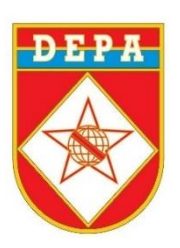

# **MINISTÉRIO DA DEFESA EXÉRCITO BRASILEIRO COLÉGIO MILITAR DE MANAUS**

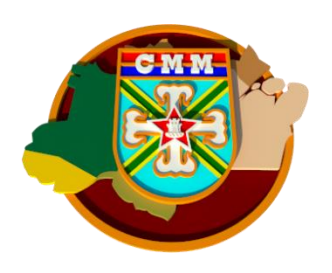

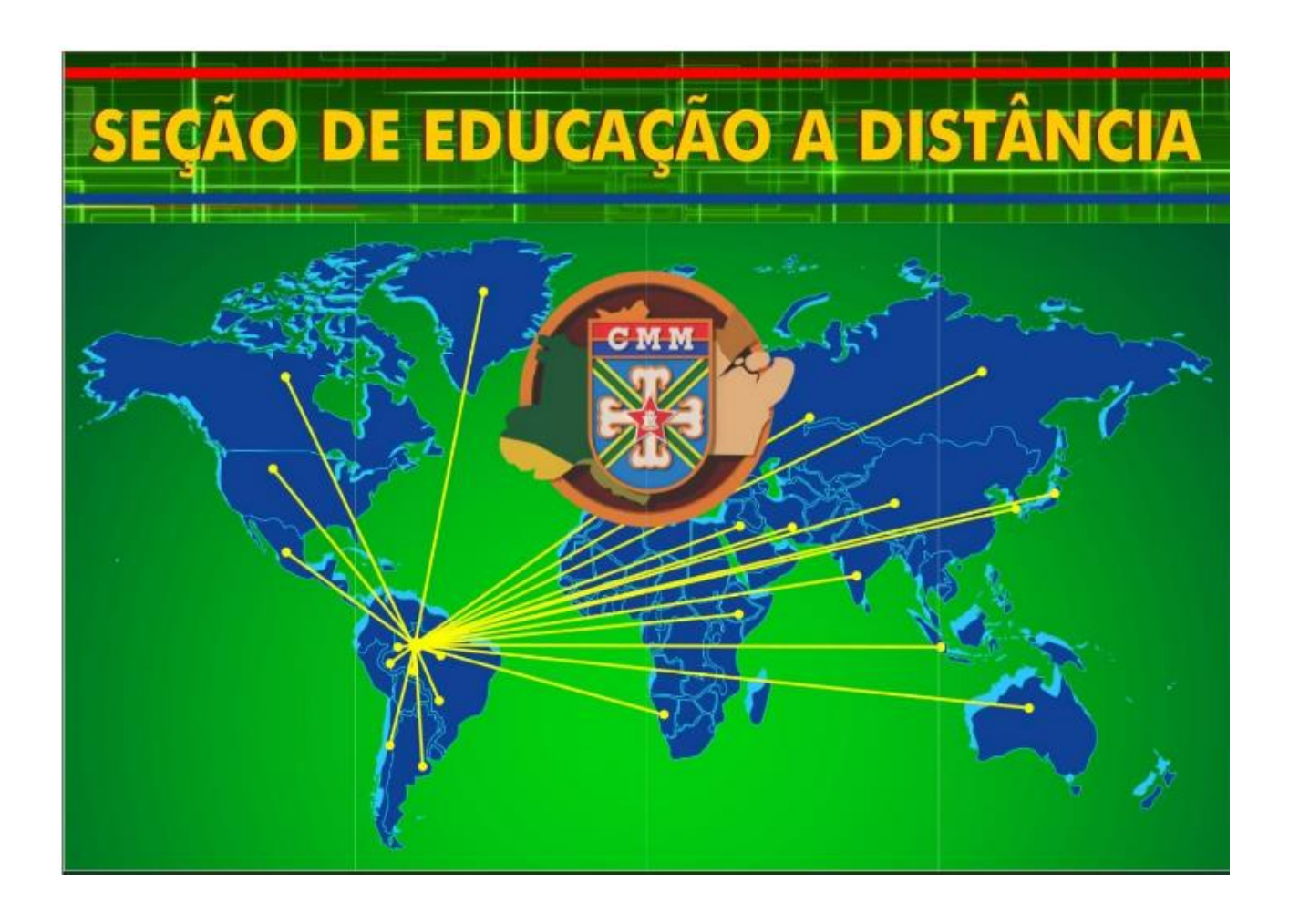

# **CADERNO DE INFORMAÇÕES 2023**

# Sumário

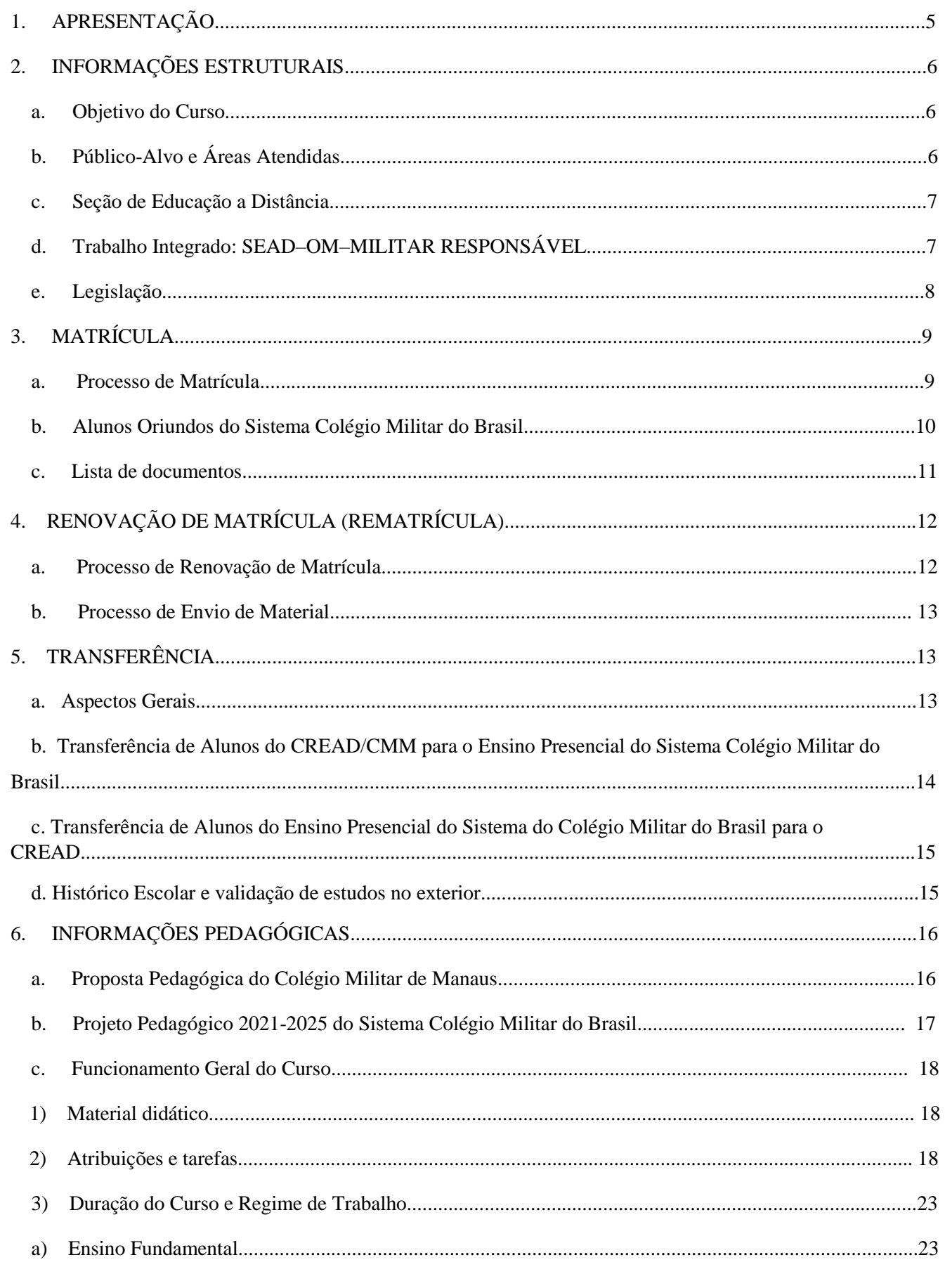

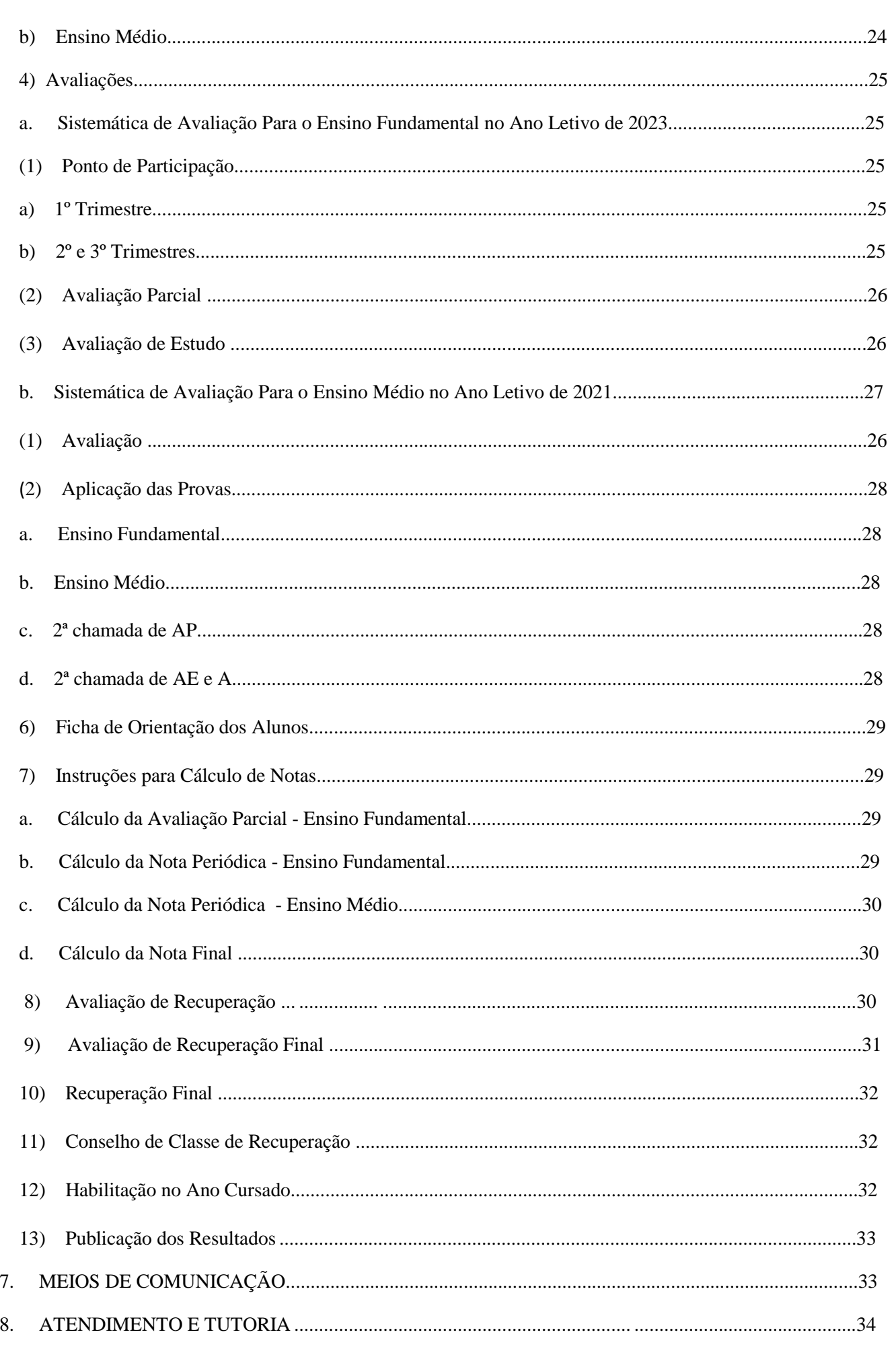

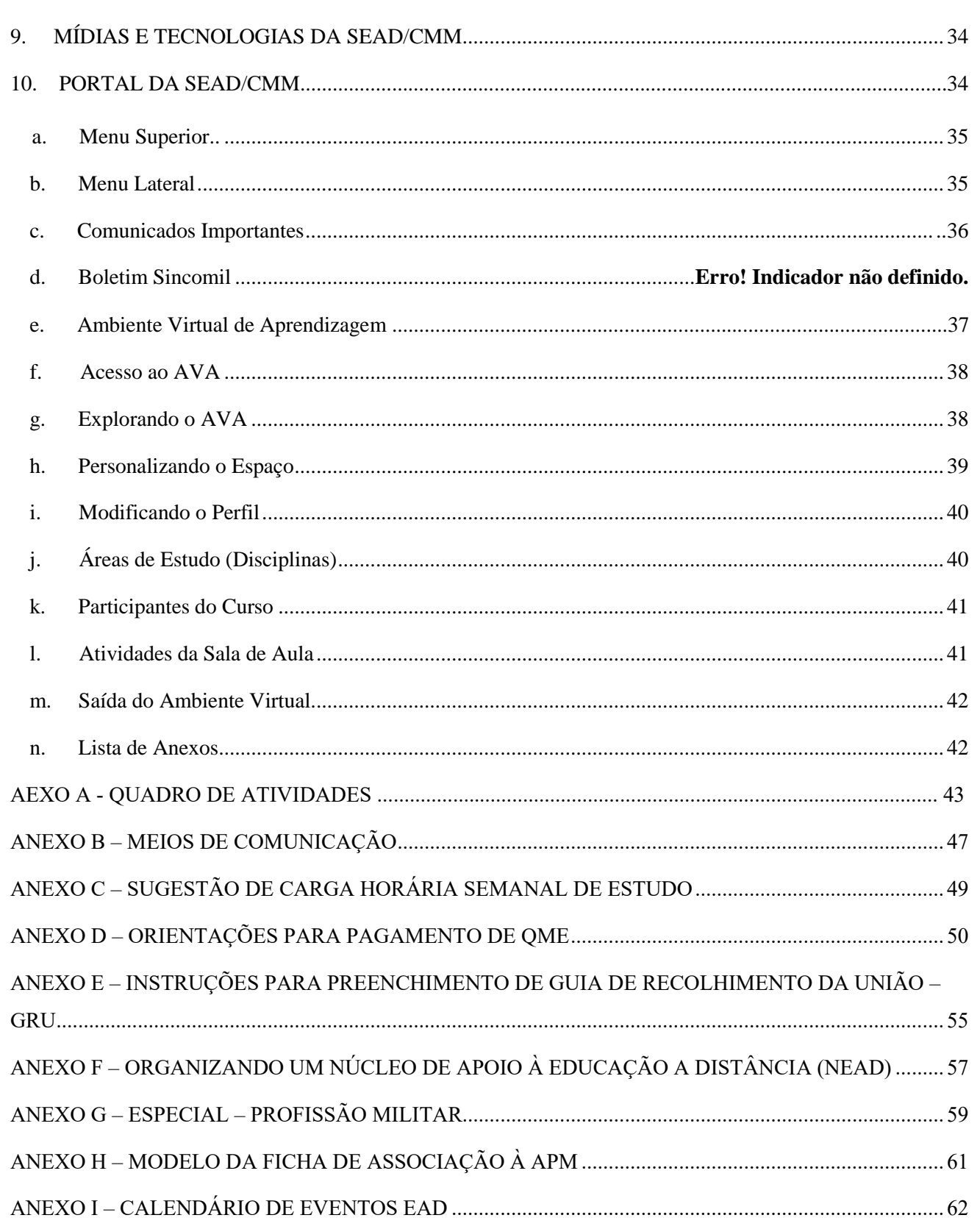

# <span id="page-4-0"></span>**1. APRESENTAÇÃO**

Este Caderno de Informações tem por objetivo apresentar aos senhores Comandantes de Organizações Militares (OM), Orientadores e **Militares Responsáveis\*** os aspectos administrativos, técnicos e pedagógicos do Curso Regular de Educação a Distância do Colégio Militar de Manaus (CREAD/CMM).

Sua leitura é uma condição essencial para que os participantes dos diferentes processos que compõem o CREAD possam desempenhar suas atividades adequadamente e, principalmente, viabilizar aos alunos as melhores condições possíveis de aprendizagem.

Pesquisas realizadas junto a todos os participantes do CREAD, incluindo-se responsáveis e alunos, demonstraram que o sucesso dos discentes encontra suporte em quatro pontos em especial: **qualidade do curso, participação do responsável (família), comprometimento dos orientadores e apoio das OM**.

No caso específico do exterior, ressalta-se ainda mais a ação do responsável, uma vez que, além de acompanhar os estudos de seus dependentes na qualidade de pais, também exercem a função de orientadores, sendo o elo administrativo e pedagógico entre o aluno e a Seção de Educação a Distância (SEAD), responsável direta pela condução das atividades da modalidade a distância no CMM.

A superação dos desafios e busca constante pelo aperfeiçoamento são compromissos permanentes da equipe da SEAD/CMM. Assim, o documento aqui apresentado não é um recurso definitivo, mas um texto aberto a sugestões e melhorias.

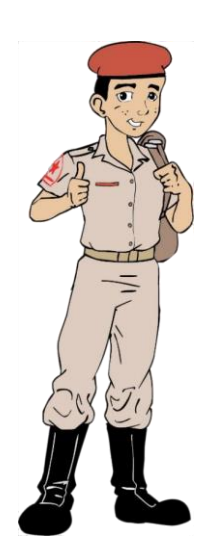

**Sejam todos bem-vindos! Equipe SEAD/CMM**

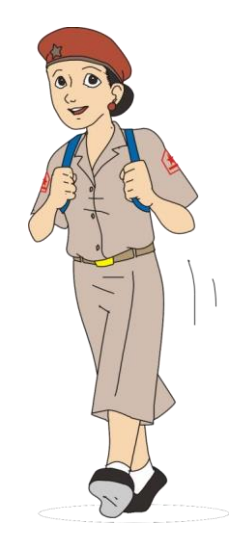

\* Por responsável, entende-se o requerente de matrícula que esteja assegurado pelos seguintes Amparos:

- Port Nº 097-DECEX, de 10 de setembro de 2010; e
- Processos em caráter excepcional deferidos pela DEPA.

# <span id="page-5-0"></span>**2. INFORMAÇÕES ESTRUTURAIS**

#### <span id="page-5-1"></span>**a. Objetivo do Curso**

O CREAD/CMM tem por finalidade proporcionar educação básica, na modalidade a distância, do 6º ao 9º Ano do Ensino Fundamental e do 1º ao 3º Ano do Ensino Médio, para filhos e dependentes de militares, em idade regular, que estejam servindo em localidades e guarnições (Gu) com indiscutível carência educacional na área abrangida pelo Comando Militar da Amazônia (CMA), Comando Militar do Norte (CMN), no exterior e, em de situações de comprovada carência educacional, na área do Comando Militar do Oeste (CMO), devidamente autorizadas pela Diretoria de Educação Preparatória e Assistencial (DEPA).

# <span id="page-5-2"></span>**b. Público-Alvo e Áreas Atendidas**

Jovens, com idade entre 10 e 17 anos, que estejam cursando do 6º ao 9º Ano do Ensino Fundamental e do 1º ao 3º Ano do Ensino Médio regulares, cujos responsáveis sirvam no exterior e em áreas da Amazônia e, excepcionalmente, no Centro-oeste. Nesse contexto, tem-se:

- 1) Filhos e dependentes de militares de carreira do Exército que estejam servindo em áreas com absoluta carência educacional sob jurisdição do CMO a partir de análise e autorização especial emitida pela DEPA;
- 2) Filhos e dependentes de militares de carreira da Marinha e da Aeronáutica que estejam servindo em áreas da Amazônia e no exterior sem, no entanto, haver a possibilidade de transferência para o ensino presencial no Sistema Colégio Militar do Brasil (SCMB); e
- 3) Alunos já pertencentes ao SCMB, dependentes de civis, cujo responsável venha a ser transferido, por necessidade do serviço devidamente comprovada, para áreas da Amazônia, para o exterior e em áreas com absoluta carência educacional sob jurisdição do CMO.

#### <span id="page-6-0"></span>**c. Seção de Educação a Distância**

A SEAD/CMM é a responsável pela condução das atividades relacionadas ao CREAD/CMM. Para cumprir sua missão, encontra-se estruturada com elementos capazes de gerir todos os processos existentes em um curso na modalidade a distância: design instrucional, coordenação pedagógica, tutoria, acompanhamento, gestão e logística. Neste contexto, conta ainda com os Orientadores nas diferentes OM para manter o padrão de ensino do SCMB.

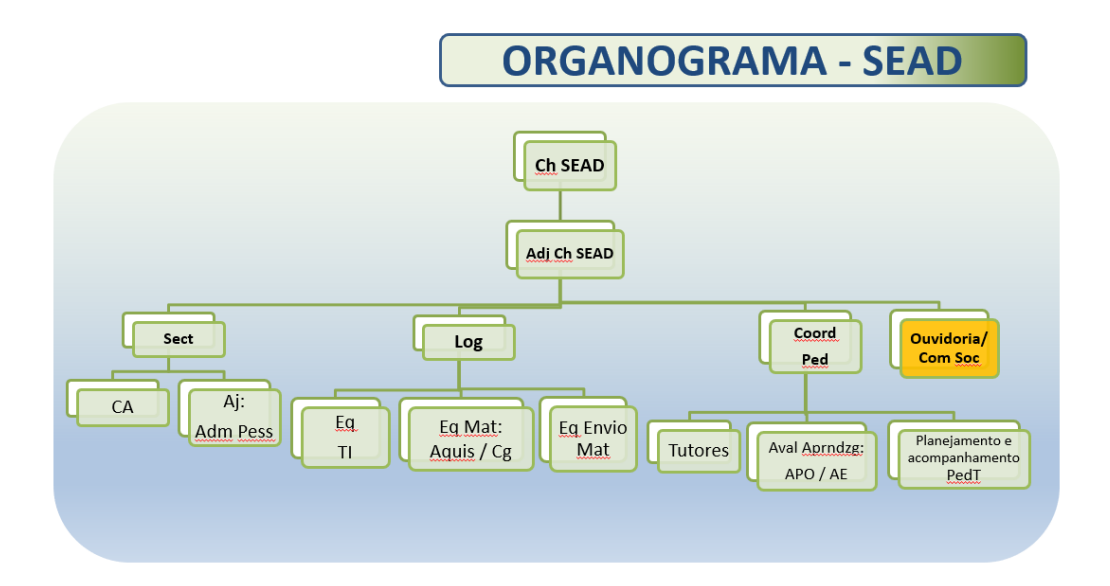

# <span id="page-6-1"></span>**d. Trabalho Integrado: SEAD–OM–MILITAR RESPONSÁVEL**

A SEAD/CMM é a responsável pela gestão do CREAD/CMM, disponibilizando profissionais, recursos, mídias e tecnologias de comunicação para os alunos e para o atendimento aos responsáveis. No início do ano letivo, materiais didáticos impressos (apostilas e livros) e digitais (cartão de memória) são enviados para os alunos.

Recebidos os materiais e senhas para os conteúdos *on-line*, os orientadores distribuem aos alunos que passam a desenvolver seus estudos. Para aferir a aprendizagem, são realizadas avaliações *on-line* e escritas (conforme calendário escolar). Dessa forma, o aluno conta com o apoio da equipe de tutores da SEAD/CMM por intermédio de telefone, e-mail, ouvidoria e mensagens no Ambiente Virtual de Aprendizagem (AVA), nas OM (Comandantes e Orientadores) e pelos militares responsáveis.

Todos os procedimentos pedagógicos e/ou administrativos junto à SEAD/CMM deverão ser realizados pelos Militares Orientadores designados em Boletim Interno (BI) pelas respectivas OM, sendo que, no exterior, ao próprio militar responsável é atribuída a função de Orientador.

# <span id="page-7-0"></span>**e. Legislação**

# **(\*) Disponível para consulta e download em:**

https://cmm.eb.mil.br/ead/index.php?option=com\_content&view=article&id=183&Itemid=413

O CREAD / CMM está apoiado na seguinte Legislação Educacional:

- **1) Leis**
- a) Lei Nr 9.394, de 20 DEZ 96 (art. 83) Lei de Diretrizes e Bases da Educação Nacional LDBEN.
- b) Lei Nr 9.786, de 08 FEV 99 Lei do Ensino no Exército.
- c) Lei Nr 11.684, de 02 JUN 08 altera a Lei Nr 9.394, de 20 DEZ 96, sobre a inclusão das Disciplinas de Filosofia e Sociologia em todo Ensino Médio.

# **2) Decretos**

- a) Decreto Nr 3.182, de 23 SET 99 regulamento da Lei do Ensino no Exército.
- b) Decreto Nr 5.622, de 19 DEZ 05 regulamenta o Art 80 da Lei Nr 9.394, de 20 Dez 96.

# **3) Portarias**

- a) Port Nr 042-Cmt Ex, de 6 de fevereiro de 2008 Regulamento dos Colégios Militares (R-69).
- b) Port Nr 205-DECEx, de 24 novembro de 2016 Aprova a relação de localidades assistidas pelos Colégios Militares.
- c) Port Nr 02-DEP, de 10 janeiro 2003 Diretriz para Gestão Escolar.
- d) Port Nr 097-DECEx, de 10 setembro de 10 Aprova as Instruções Reguladoras da Organização e da Execução do Curso Regular de Ensino a Distância do Colégio Militar de Manaus (IR 60- 39).
- e) Port Nr 098-CMT EX, de 13 de fevereiro de 2015 Aprova as Normas para o Ingresso de Candidatos com Necessidades Educacionais Especiais nos Colégios Militares (CM) Integrantes do Projeto Educação Inclusiva no Sistema Colégio Militar do Brasil (SCMB) e dá outras providências (EB10-N-05.014).
- f) Port Nr 53-DECEx, de 18 de maio de 2016- Aprova a Diretriz que define o Projeto Pedagógico do Sistema Colégio Militar do Brasil.
- g) Port Nr 146-EME, de 13 de agosto de 2018 Regulamenta e Conceitua os Diplomas, os Certificados, a Concessão, o Suprimento, a Revalidação, os Apostilamentos, os Averbamentos e os Registros Educacionais no âmbito do Exército.
- h) Port Nr 121-DECEx, de 21 de maio de 2020 Normas Reguladoras de Atendimento Emergencial no Curso Regular de Educação a Distância do CMM.
- i) Port Nr 044-DECEx, de 4 de fevereiro de 2021 Normas Reguladoras para Renovação de Matrícula para o Atendimento Emergencial no Curso Regular de Educação a Distância do CMM.
- j) Port Nr 237-DECEx/C Ex, de 22 de setembro de 2020 Aprova as localidades assistidas pelo Sistema Colégio Militar do Brasil (SCMB).
- k) Regimento Interno dos CM (RI/CM), de 1º JAN 10.

# **4) Normas**

- a) Normas para Avaliação Escolar no âmbito do Sistema Colégio Militar do Brasil (NAESCMB/DEPA).
- b) Normas de Supervisão Escolar no âmbito do Sistema Colégio Militar do Brasil (NSESCMB/DEPA).
- c) Normas de Psicopedagogia Escolar no âmbito do Sistema Colégio Militar do Brasil. (NPESCMB/DEPA).
- d) NPESCMB/DEPA, incluindo o Anexo A Educação em Valores Anexo B Diretrizes Pedagógicas para a Educação Inclusiva no SCMB.

# <span id="page-8-0"></span>**3. MATRÍCULA**

- O ingresso no CREAD/CMM é realizado conforme a Port Nr 097 – DECEx, de 10 de setembro de 2010:

(https://cmm.eb.mil.br/ead/index.php?option=com\_content&view=article&id=188&Itemid=441).

# **a. Processo de Matrícula**

A solicitação de matrícula é baseada no Capítulo I, do Título V, da Port Nr 042, de 6 de fevereiro de 2008 (R-69) e pelo preenchimento do formulário **através Sistema Integrado dos Colégios Militares (SINCOMIL)** (*https://sincomil.eb.mil.br/requerimentos/novo*), dentro dos prazos previstos no calendário escolar vigente, conforme anexo A.

Este processo é composto de duas etapas: 1) Solicitação de Matrícula (*https://sincomil.eb.mil.br/requerimentos/novo*), na qual o responsável irá preencher um formulário eletrônico e 2) em caso de deferimento, será encaminhado para o processo de Efetivação de Matrícula

(*https://sincomil.eb.mil.br/requerimentosPublicos/publico/consultaRequerimentoOnline*), no qual o responsável fará o pagamento da GRU.

**Observação:** Em relação aos itinerários formativos, o aluno deverá optar, no momento da matrícula no 2º e 3º anos/EM, no ato do preenchimento do formulário supramencionado, por um dos itinerários descritos abaixo:

- O Itinerário Formativo Carreiras Militares (IF CAMIL) possui ênfase nos programas de concursos militares, principalmente EsPCEx, embora programas de outros concursos também possam ser contemplados, como IME, AFA e Colégio Naval.
- O Itinerário Formativo Carreiras Universitárias (IF CAUNI) possui ênfase nos programas do ENEM.

# **b. Alunos oriundos do Sistema Colégio Militar do Brasil**

Quando o aluno estiver ingressando no CREAD/CMM, oriundo de CM, deve-se preencher o formulário de matrícula especificando-se essa condição.

Os responsáveis de alunos oriundos do SCMB deverão realizar o processo supracitado. O responsável deve solicitar a transferência através da Secretaria do Corpo de Alunos do Colégio Militar de origem para o CREAD/CMM.

O Colégio Militar de origem realizará a solicitação da reserva de vaga e encaminhará, posteriormente, ao CREAD/CMM, o histórico escolar e/ou guia de transferência do aluno, parecer médico e outros documentos previstos nas normas reguladoras de matrícula do SCMB.

#### **Observações Importantes:**

As informações prestadas são de total incumbência do responsável. Qualquer informação incorreta ou indevida implicará o cancelamento ou a nulidade do ato de matrícula que, só se caracteriza, quando todas as condições acima forem devidamente comprovadas.

Nos casos em que o(s) dependente(s) do militar não esteja(m) sob a sua guarda legal, deve ser minuciosamente observado o Art 52, da Port Nr 042, de 6 de fevereiro de 2008 (R-69).

Pendência de documentos (Histórico Escolar/Guia de Transferência) deverá ser sanada, obrigatoriamente, até 30 (trinta) dias após o ingresso no CREAD/CMM.

## **c. Lista de documentos**

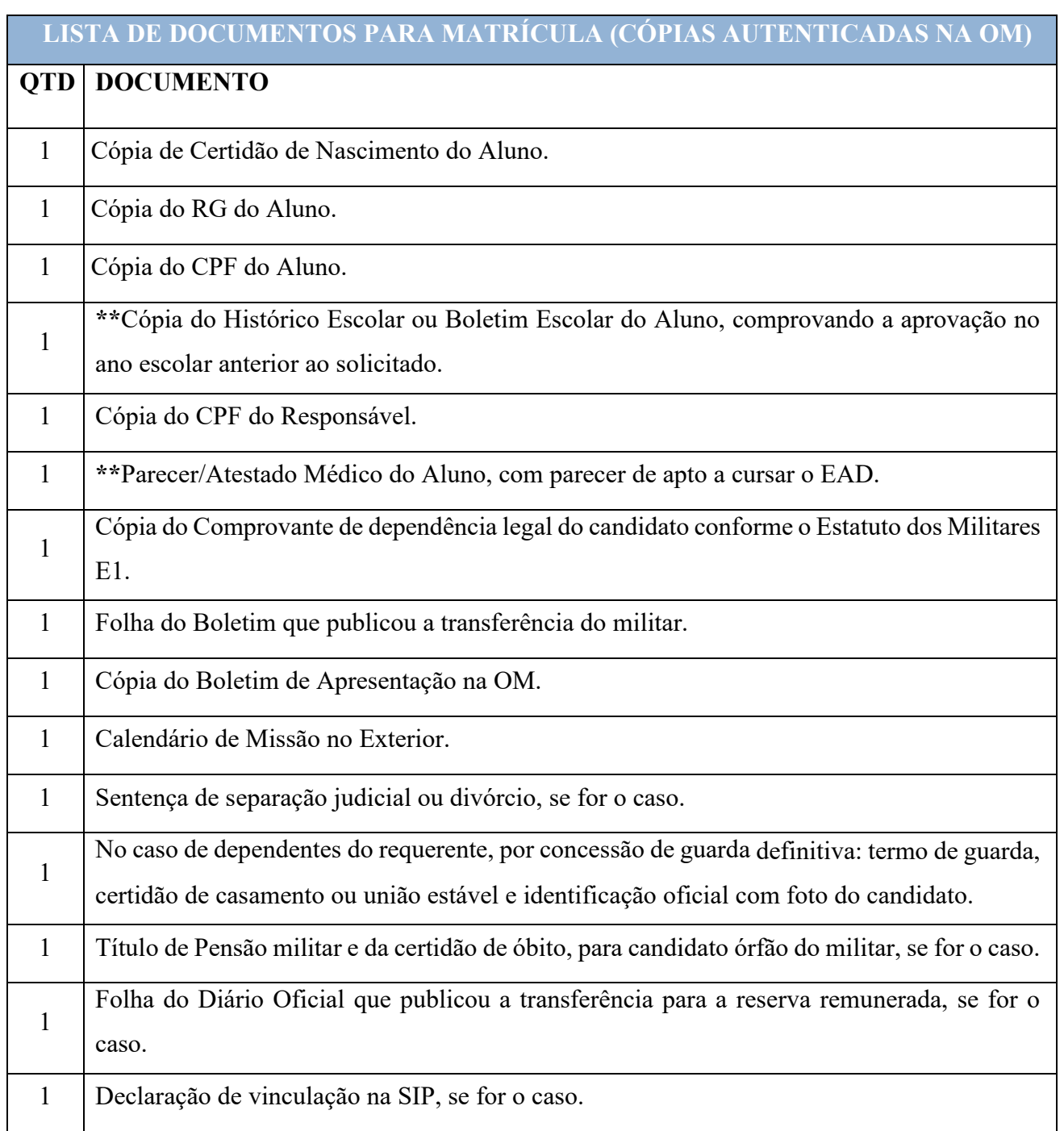

# **Observações importantes**:

Históricos escolares e guias de transferência deverão ser enviados por e-mail e na forma física pelos Correios ou similar, obrigatoriamente, até **30 (trinta) dias** após efetivação da matrícula no EAD/CMM.

Alunos ingressantes, no decorrer do ano vigente, é obrigatório o envio de **Guia de Transferência.**

Para alunos ingressantes no Ensino Médio, deverão ser enviados também o histórico e o certificado de conclusão do ensino fundamental, obrigatoriamente, até **30 (trinta) dias** após efetivação da matrícula no EAD/CMM.

Para alunos ingressantes no Ensino Fundamental 2 (6º ao 9º ano do Ensino Fundamental), deverá ser enviado também o histórico escolar do 1º ao 5º ano.

# <span id="page-11-0"></span>**4. RENOVAÇÃO DE MATRÍCULA (REMATRÍCULA)**

## **a. Processo de Renovação de Matrícula**

A renovação de matrícula é baseada no Capítulo V, do Título V, Port Nr 042, de 6 de fevereiro de 2008 (R-69) e no preenchimento do formulário eletrônico através do SAON (*https://cmm.eb.mil.br/ead/index.php?option=com\_content&view=article&id=189&Itemid=442*), dentro dos prazos previstos no calendário escolar vigente, **conforme anexo A.**

O processo de renovação de matrícula é composto por auditoria documental da pasta do aluno, auditoria financeira e aprovação escolar.

A efetivação da renovação de matrícula é realizada após o fechamento do ano letivo.

**O processo supracitado não é automático, devendo o responsável solicitar através do link acima.**

# **Observações importantes**:

Só serão aceitas solicitações de renovação de matrículas realizadas dentro dos prazos previstos no calendário escolar, o não cumprimento do prazo, será considerado desistência.

Não será concedido renovação de matrícula para solicitantes com débito de pagamento de **QUOTA MENSAL ESCOLAR (QME).**

A falta de documentos ou o não cumprimento do calendário de eventos, cancela a renovação de matrícula.

A SEAD/CMM encaminhará um e-mail com dados de acessos e confirmação da renovação de matrícula, após a finalização do processo.

# **b. Processo de envio de material didático**

O processo de envio de material didático é realizado após a confirmação de efetivação da matrícula.

O responsável receberá mensagem no e-mail cadastrado na matrícula, solicitando o endereço para envio do material didático. Somente após a resposta do e-mail, a equipe da Subseção de Logística do CREAD/CMM dará andamento ao trâmite de envio do material didático.

Guarnições que possuem Núcleos de Apoio (Boa Vista, Tefé, Tabatinga e São Gabriel da Cachoeira): o material será enviado para o orientador, o qual ficará responsável pela entrega.

# <span id="page-12-0"></span>**5. TRANSFERÊNCIAS**

#### **a. Aspectos Gerais**

Para solicitar o desligamento do CREAD ou solicitar transferência, o militar responsável deverá observar o seguinte:

- 1) No site *https://cmm.eb.mil.br/ead/index.php?option=com\_content&view=article&id=190&Itemid=443*, deverá realizar o preenchimento do formulário **Transferência**.
- 2) Enviar cópia do boletim interno ou documento oficial que comprove onde o militar estará servindo ou prestando os seus serviços a partir da data prevista para o desligamento.
- 3) Estar em dia com a entrega dos documentos previstos e **ter quitado todas as QME estabelecidas para a realização do curso**.
- 4) Cumpridos esses procedimentos, a SEAD/CMM enviará os documentos de transferência diretamente para o responsável, caso o(s) dependente(s) esteja(m) ingressando em um colégio civil, ou para o CM de destino.

# **b. Transferência de Alunos do CREAD/CMM para o Ensino Presencial do Sistema Colégio Militar do Brasil**

O aluno do CREAD/CMM que preencha os requisitos para ser transferido para o ensino presencial do SCMB terá a matrícula assegurada em todos os CM. Em caso de transferência, o militar responsável deverá ater-se ao Art 7 da Port Nr 097-DECEX, de 10 de setembro de 2010, o qual cita que o tempo mínimo de permanência do CREAD para que um aluno possa fazer jus ao acesso assegurado ao Ensino Presencial dos CM, desde que se enquadrem nas condições estabelecidas pelo R-69, é **1 (um) ano letivo.**

No entanto, devido as especificidades previstas no R69 e demais decretos e portarias que regulam o Sistema, para fazer jus a uma vaga no ensino presencial, é preciso, dentre outras medidas, estar apto nos seguintes exames de saúde: tipagem sanguínea, fator RH, hemograma completo, parasitológico de fezes, urina (EAS), radiografia do tórax com laudo, parecer oftalmológico e otorrinolaringológico.

A portaria Nr 852, de 13 de setembro de 2010, altera o Regulamento dos Colégios Militares, aprovado pela Portaria do Comandante do Exército Nr 076, de 19 de fevereiro de 2009.

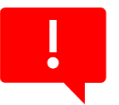

# **Art 49 Todos os candidatos à matrícula serão submetidos à inspeção de saúde.**

➢ Ratifica-se ainda que a SEAD/CMM somente fará a reserva de vagas em ensino presencial de qualquer CM do SCMB a partir dos prazos previstos pelos CM, caso os documentos e condições previstas tenham sido integralmente providenciados e protocolados na SEAD/CMM no ato da matrícula.

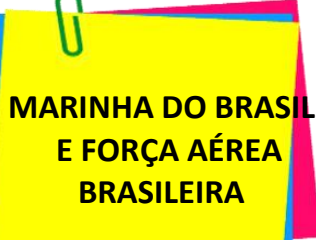

Os alunos do CREAD / CMM, na condição de filhos ou dependentes de militares da Marinha do Brasil e da Força Aérea Brasileira, conforme previsto na Port Nr 097-DECEX, de 10 de setembro de 2010, **NÃO** possuem matrículas asseguradas no ensino presencial do SCMB. Desta forma, ao cessar o motivo que viabilizou o acesso ao CREAD/CMM, os documentos de transferência serão enviados para os responsáveis possibilitando aos mesmos darem prosseguimento aos trâmites que se fizerem necessários para a matrícula de seus dependentes em outros estabelecimentos de ensino.

# **c. Transferências de Alunos do Ensino Presencial do Sistema Colégio Militar do Brasil para o CREAD/CMM**

Em caso de transferência dos CM (**incluindo-se o CMM**) para o CREAD/CMM, além de serem observados os itens descritos no subitem "**a. Aspectos Gerais"** do item **"5. Transferência"**, o militar responsável deverá fazer a solicitação de transferência junto ao corpo de alunos do CM de origem para que o mesmo tome as medidas administrativas de sua competência.

#### **d. Histórico escolar e validação de estudos realizados no exterior**

Além da documentação prevista neste Caderno de Informações para a matrícula, os candidatos que realizaram estudos no exterior deverão apresentar **histórico escolar revisado** em cartório credenciado através do **apostilamento de Haia** (ou a **Apostila de Convenção de Haia**), que nada mais é do que um selo ou carimbo emitido pelas autoridades competentes. O selo é colocado no documento como forma de certificar sua autenticidade pelo órgão do qual foi expedido para que assim seja válido em outros países, com a devida tradução feita, **preferencialmente,** por Tradutor Público Juramentado no Brasil, ou pelas Secretarias Estaduais de Educação (original e 2 – duas – fotocópias). No caso de documentos em espanhol, aconselha-se confirmar com a Secretaria de Educação do Estado sobre a necessidade da tradução nesses casos. **Os documentos apresentados devem constar o ano em que o curso foi realizado, as disciplinas estudadas com a respectiva carga horária, o grau de ensino e as notas ou conceitos obtidos em cada disciplina.**

A validação de estudos deve ser feita pelas Secretarias Estaduais de Educação. Caso estas entidades não realizem tal procedimento, o CM está autorizado a averiguar os documentos, devendo, a Seção Técnica de Ensino (STE), realizar a análise do histórico escolar ou documentação referente aos estudos no exterior, providenciando a devida **Equivalência Curricular**, documento através do qual se define que disciplinas de nomes diferentes podem ter o mesmo conteúdo e a carga horária aproximada, ou seja, conteúdos e carga horária equivalentes. Através disso, aloca-se o aluno no ano escolar de acordo com a equivalência realizada.

# **6. INFORMAÇÕES PEDAGÓGICAS**

## <span id="page-15-0"></span>**a. Proposta Pedagógica do Sistema Colégio Militar do Brasil**

A ação educacional desenvolvida nos CM é feita segundo os valores e as tradições do Exército Brasileiro (EB), cuja proposta pedagógica, de acordo com o Art 4, Capítulo II, do Título I, da Port Nr 042, de 6 de fevereiro de 2008 (R-69), tem as seguintes metas gerais:

- I permitir ao aluno desenvolver atitudes e incorporar valores familiares, sociais e patrióticos que lhe assegurem um futuro como cidadão, cônscio de seus deveres, direitos e responsabilidades, em qualquer campo profissional que venha a atuar;
- II propiciar ao aluno a busca e a pesquisa continuada do conhecimento;
- III desenvolver no aluno a visão crítica dos fenômenos políticos, econômicos, históricos, sociais e científico-tecnológicos, preparando-o a refletir e a compreender e não apenas para memorizar, uma vez que o discente deverá aprender para a vida e não mais, apenas, para fazer provas;
- IV capacitar o aluno à absorção de pré-requisitos, articulando o saber do discente ao saber acadêmico, fundamentais ao prosseguimento dos estudos, em detrimento de conhecimentos supérfluos que se encerrem em si mesmos;
- V estimular o aluno ao hábito saudável da atividade física, buscando o desenvolvimento corporal e o preparo físico, incentivando-o à prática constante do esporte; e
- VI despertar a vocação para a carreira militar.
- **b. Projeto Pedagógico 2021-2025 do Sistema Colégio Militar do Brasil**

O primeiro Projeto Pedagógico (PP) elaborado para o Sistema Colégio Militar do Brasil (SCMB) abarcou o quinquênio 2016-2020 com marcos importantes para o período de 2021-2025.

Para 2025, o desafio é projetar o SCMB para um cenário de vanguarda educacional sempre fundamentado nos valores e nas tradições do Exército Brasileiro, sua Instituição mantenedora. Ao falar do Exército Brasileiro reportamo-nos a uma Instituição 'Braço Forte, Mão Amiga' que tem na força de seu braço o dever de defender a soberania brasileira, e na sua mão, a valorização de uma geração que é forjada, desde os Colégios Militares até as Escolas de Formação Militar, para prosseguir como cidadãos patrióticos e cônscios de seus ideais.

O PP/SCMB se encontra dividido em três marcos, a saber:

**a. Marco Conceitual (ou filosófico):** expressa os fundamentos teórico-metodológicos do Sistema, ou seja, aquilo que a Instituição (Exército Brasileiro) entende como sendo seu ideal de aluno, conteúdo, recursos diversos (humanos, materiais e simbólicos), abordagem pedagógica, etc.

**b. Marco Situacional (ou referencial):** identifica, explicita e analisa os problemas, necessidades e avanços presentes na realidade social, política, econômica, cultural, educacional e suas influências nas práticas educativas da escola.

**c. Marco Operacional:** apresenta as propostas e linhas de ação, enfrentamentos e organização da escola para a aproximação do ideal delineado pelo Marco Conceitual.

O PP/SCMB referencia-se nos seguintes documentos:

- Lei de Ensino do Exército (LEE) Lei nº 9.876, de 08 Fev 1999;
- Lei das Diretrizes e Bases da Educação Nacional Lei nº 9.394, de 20 Dez 1996;
- Regulamento da Lei de Ensino do Exército Decreto nº 3.182, de 23 Set 1999;
- Plano Nacional de Educação PNE (2014-2024);
- Diretrizes e Parâmetros Curriculares Nacionais (PCN), 1997;
- Lei nº 13.415, de 16 de fevereiro de 2017 Altera a LDBEN e dá outras providências.

- Portaria MEC nº 1.210, de 20 de novembro de 2018;

- Resolução nº 3 CNE/CEB, de 21 de novembro de 2018, que atualiza as Diretrizes Curriculares Nacionais para o Ensino Médio;

- Diretriz do Chefe do Departamento de Educação e Cultura do Exército/2020;
- Normas de Planejamento e Gestão Escolar NPGE 2020/DEPA; e
- OSv nº 015 SEÇ ENS/DEPA, de 25 de junho de 2020.

# <span id="page-17-0"></span>**c. Funcionamento Geral do Curso**

# <span id="page-17-1"></span>**1) Material didático**

Composto de apostilas no formato digital disponível no AVA, o material didático se encontra disponível no AVA na sala "Material Didático" para todos.

# <span id="page-17-2"></span>**2) Atribuições e tarefas**

Para que o CREAD/CMM tenha sucesso, é necessário que todos os envolvidos no processo estejam seriamente comprometidos com os objetivos do curso. Desta forma, deve-se estar atento às atribuições de cada participante, conforme a Port Nr 097 – DECEx, resumida abaixo:

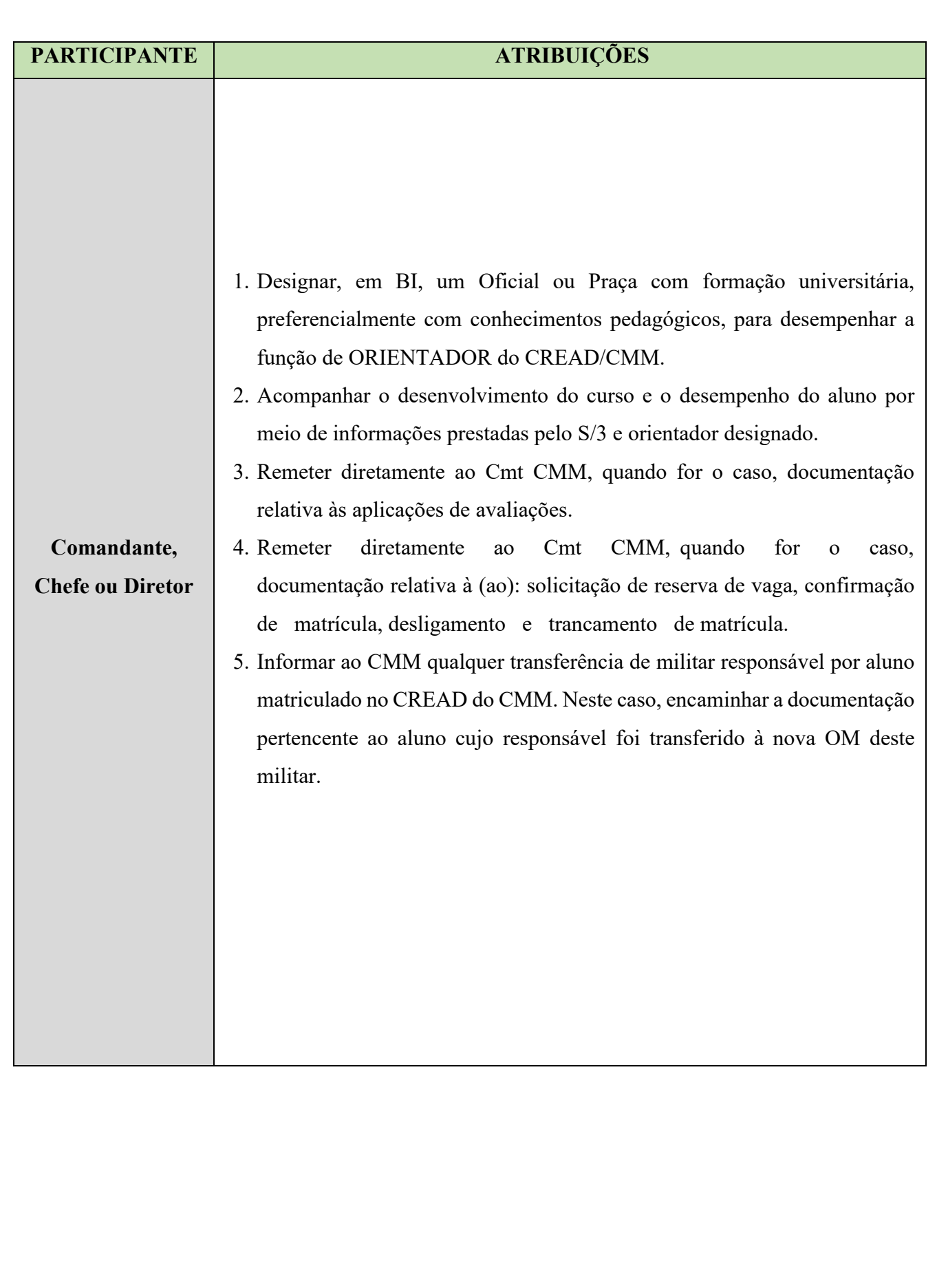

# **PARTICIPANTE ATRIBUIÇÕES**

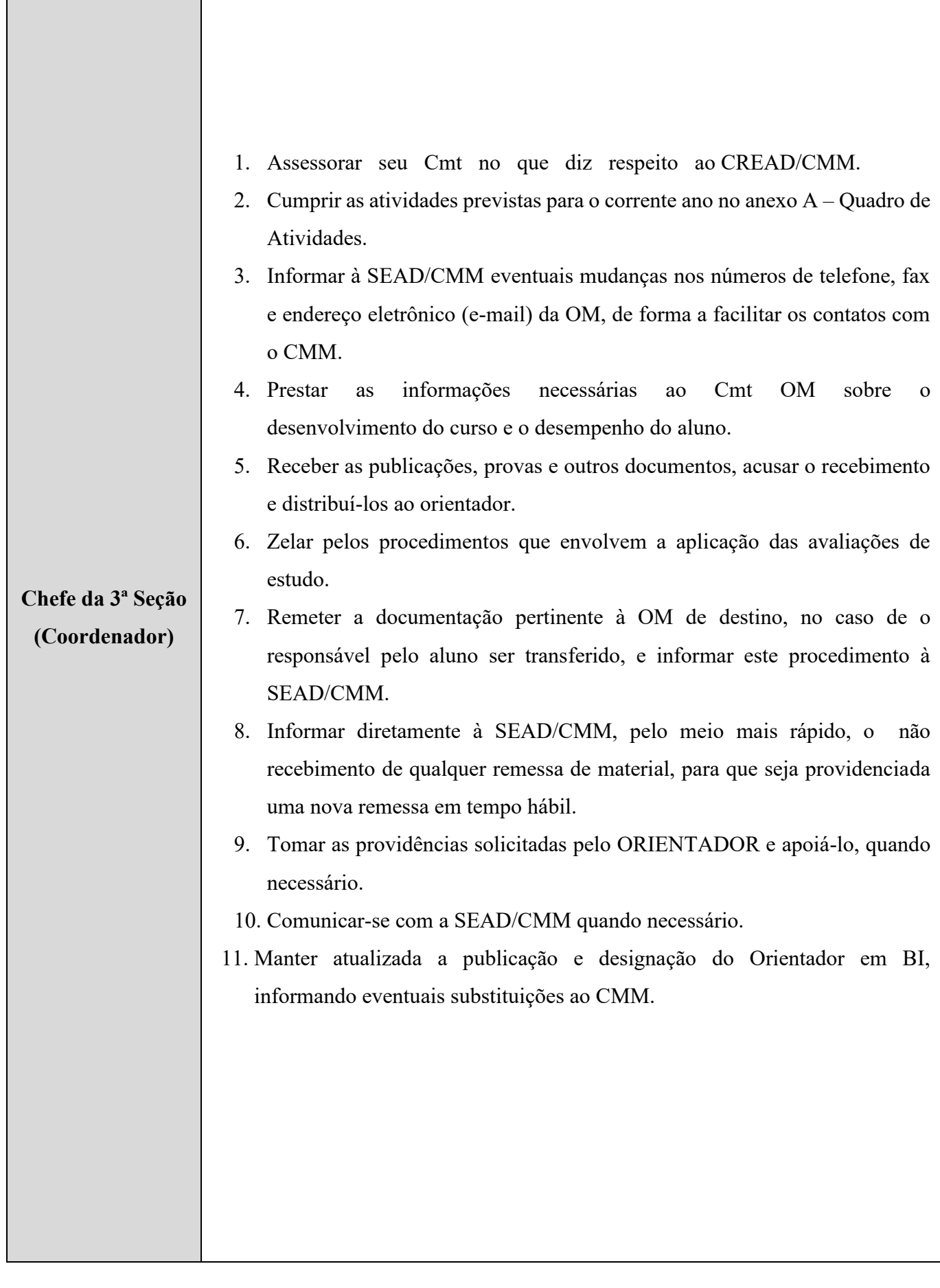

**PARTICIPANTE ATRIBUIÇÕES**

21

**Obs.:** Para esta função, poderá ser designado um Oficial ou Sargento, preferencialmente voluntário, tendo em vista as peculiaridades da modalidade de educação a distância. Ele será o responsável, perante o Cmt, Ch ou Dir, pela condução das atividades administrativas relacionadas ao EAD/CMM. **Não há o encargo de ensino para esse militar perante aos alunos, pois tal atividade é dever da equipe de tutores da SEAD/CMM cujo atendimento se dá via AVA e e-mail.** No entanto, nada impede que ele faça a retirada imediata de pequenas dúvidas dos alunos.

**Orientador**

julgados importantes.

cumpridas.

É o responsável, perante o CMM, pela condução das atividades administrativas e pedagógicas nas Organizações **Militares** 

No exterior, o próprio Militar Responsável assume a função de Militar Orientador.

1. Empenhar-se em orientar os alunos para que eles mesmos organizem seus estudos.

- 2. Incentivar os alunos e responsáveis a entrarem em contato com a
- 
- SEAD/CMM para a retirada de dúvidas, solicitações e demais assuntos

3. Confeccionar e providenciar junto ao S3 da OM a remessa à SEAD/CMM de

4. Orientar os alunos, caso precisem, durante as Avaliações de Estudo (AE)

documentos oficiais devem ser remetidos via OM ao CMM.

toda a documentação prevista dentro dos prazos. Cabe observar que os

zelando para que as normas previstas para cada uma sejam integralmente

# **PARTICIPANTE ATRIBUIÇÕES**

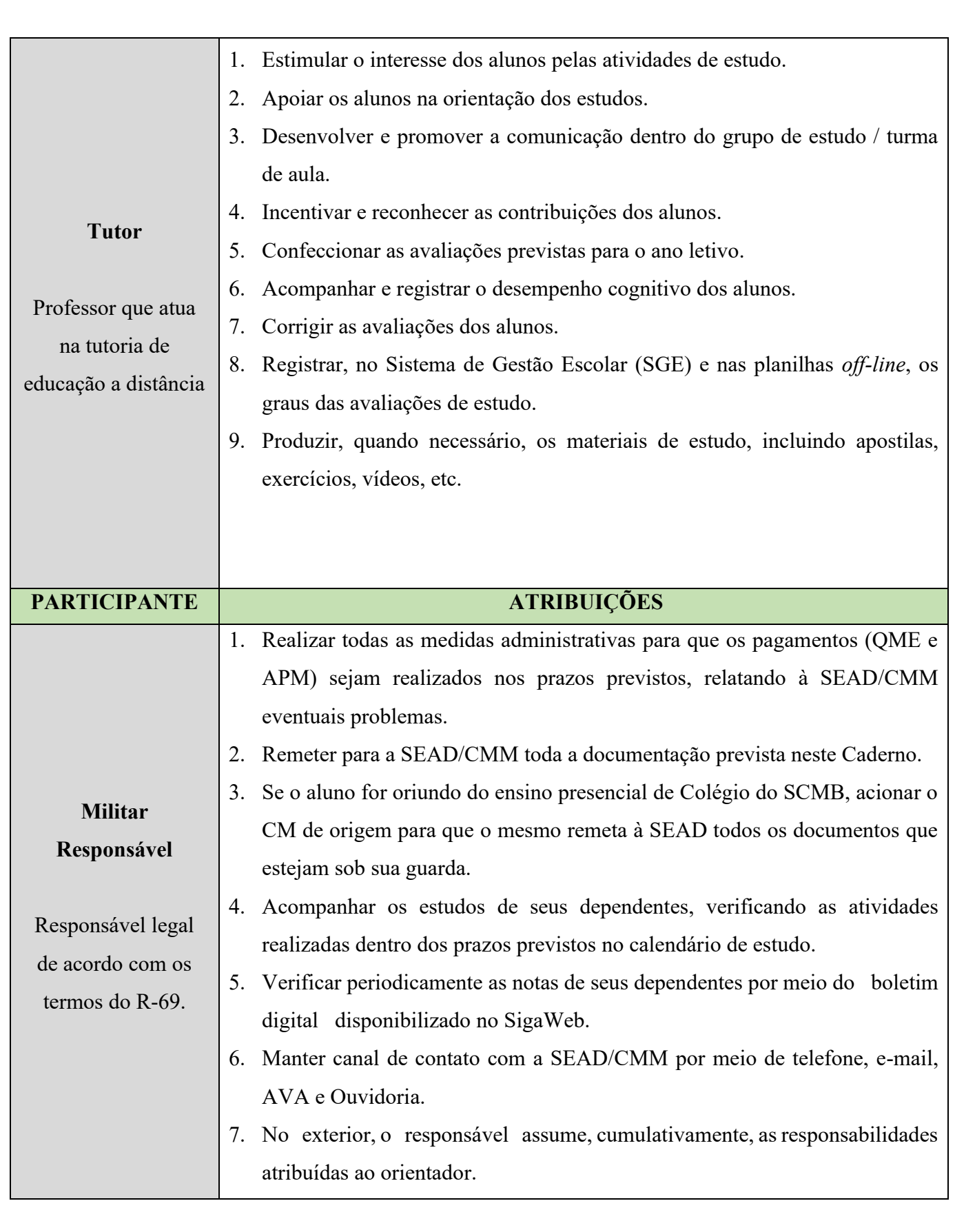

# <span id="page-22-0"></span>**3) Duração do Curso e Regime de Trabalho**

O curso é realizado na modalidade a distância, com aproximadamente 47 (quarenta e sete) semanas, ao longo de 3 (três) trimestres. Nos próximos quadros, encontram-se disponibilizadas as disciplinas e cargas horárias semanais para o ensino fundamental e o ensino médio.

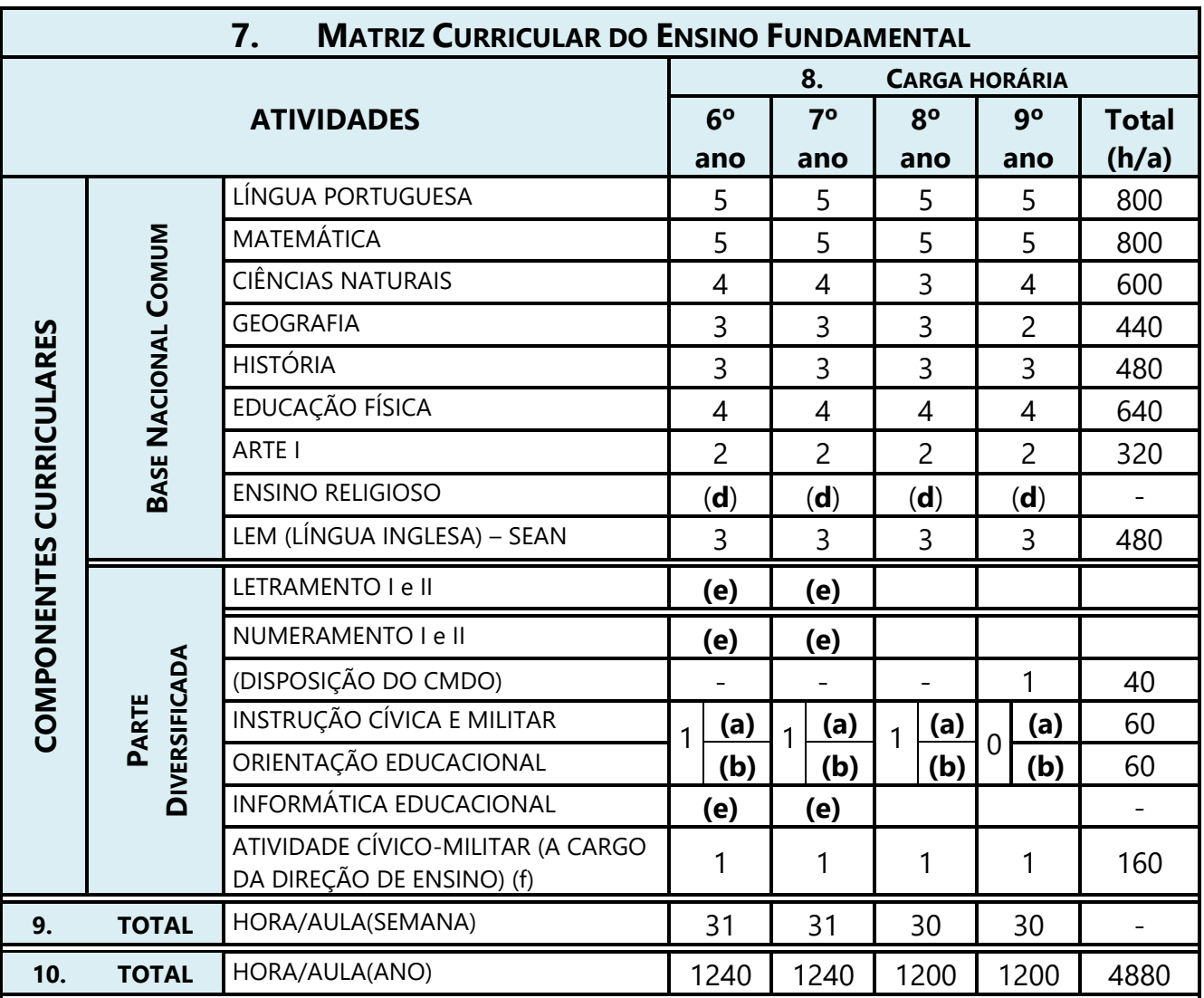

# <span id="page-22-1"></span>**a) Ensino Fundamental**

# **Observações:**

(**a**) Instrução Cívica e Militar (semanas ímpares).

(**b**) Orientação Educacional (semanas pares).

(**c**) Atividade oferecida no turno contrário com tempo de duração a critério da Dir Ens. Deverá ser ministrada por níveis de conhecimento. É obrigatório para alunos de qualquer ano que não tenham conhecimento de informática.

(**d**) O Ensino Religioso deverá ser ministrado no turno contrário ao do ano (opcional), preferencialmente no turno integral.

**(e) Todos os CM devem apresentar a Grade Curricular ajustada para o Turno Integral.**

# **b) Ensino Médio**

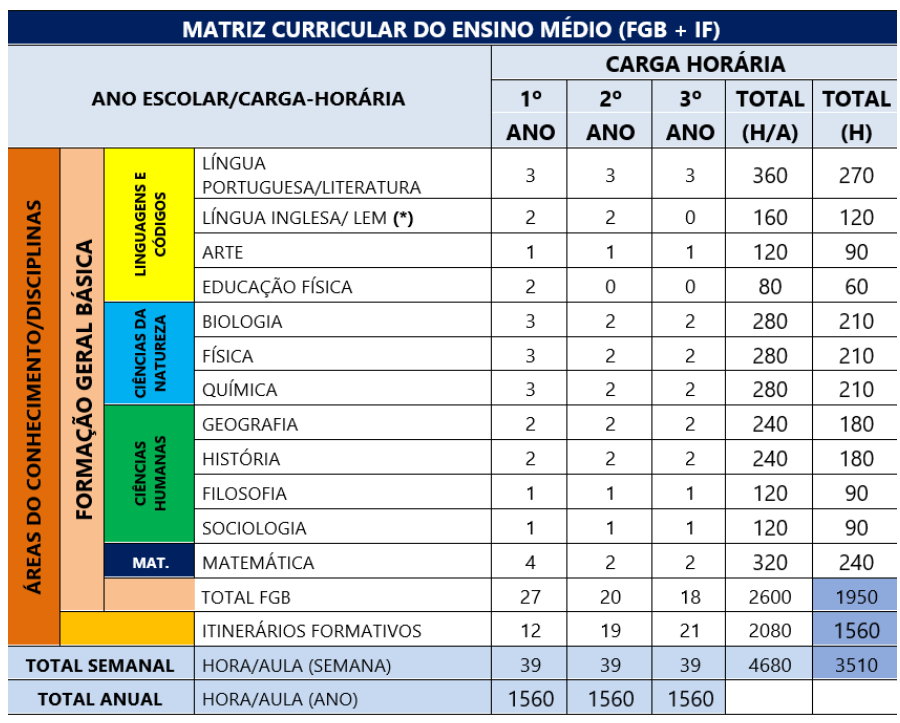

#### Observações:

(\*) Inglês seriado.

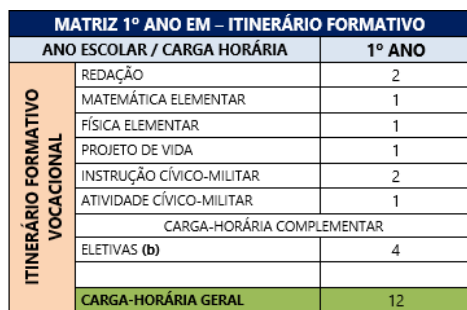

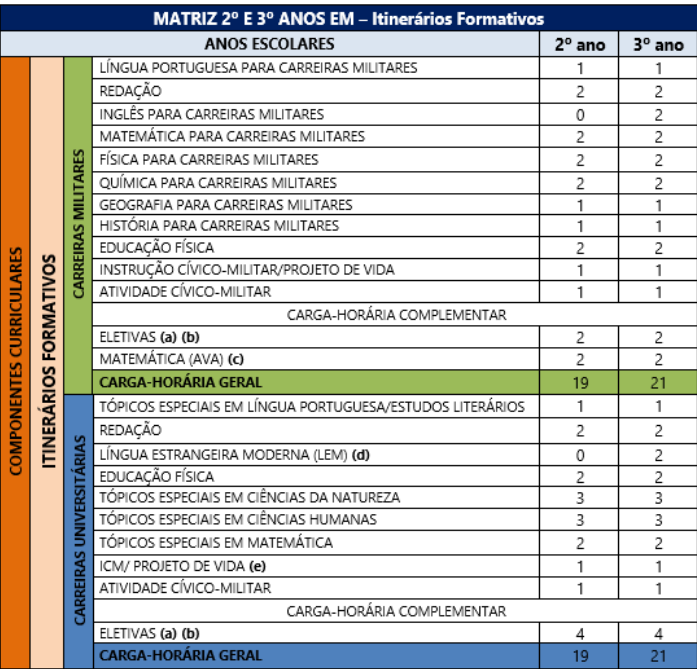

#### <span id="page-24-0"></span>**4) Avaliações**

#### **a) Sistemática de Avaliação Para o Ensino Fundamental no Ano Letivo de 2023**

#### **(1) Ponto de Participação**

Conforme o Planejamento e Gestão Escolar (PGE 2022), o Ponto de Participação (PP) visa complementar os conteúdos estudados no trimestre, oferecendo ao aluno a oportunidade de participar dos encontros de estudo programados pelos professores-tutores e dos fóruns abertos durante o trimestre.

O aluno, ao acessar o AVA e registrar sua participação em todas as atividades propostas, tem a possibilidade de acrescer até 1,0 (um) ponto em sua média de Avaliação Parcial On-line (APO).

O PP será assim divido:

#### **(a) 1º Trimestre**

(1) Fórum de Apresentação (apresentação pessoal de acordo com a orientação do tutor): valerá 0,2 (dois décimos) para cada disciplina. Para lograr êxito nessa atividade, os alunos deverão entrar no AVA e se apresentar para cada tutor.

(2) Para compor o restante da nota, 0,8 (oito décimos): os professores disponibilizarão no AVA **no mínimo** duas atividades envolvendo ferramentas distintas (tarefas, fóruns, questionários, pesquisas, listas de exercícios, etc).

# **(b) 2º e 3º Trimestres**

Para compor o PP, serão realizadas **no mínimo** duas atividades envolvendo ferramentas distintas (tarefas, fóruns, questionários, pesquisa, listas de exercícios, etc) no decorrer dos trimestres.

#### **Observação importante:**

Reiteramos aos Srs. Pais / Responsáveis / Orientadores quanto à importância da realização das atividades na modalidade online relacionadas ao PP para compor a nota do trimestre.

#### **(2) Avaliação Parcial**

A Avaliação Parcial (AP) será composta por duas notas para cada trimestre a serem aplicadas no formato digital no AVA e disponível na sala de "Avaliações Parciais" (AP). Essas avaliações devem ser consideradas em seu valor formativo, não possuindo, assim, caráter cumulativo.

No CREAD/CMM, as AP terão as seguintes características:

- a) Cada AP terá, no mínimo, 10 (dez) itens, com níveis de dificuldade fácil, médio e difícil, com duração de 90 minutos e **pontuação máxima 9,00 (nove).**
- b) Para a realização das AP no ano de 2022, o aluno terá oportunidade de realizar até **3 (três) tentativas.** Caso uma tentativa seja interrompida, por qualquer motivo, ao reiniciar a próxima, as respostas consignadas anteriormente **NÃO** serão aproveitadas.
- c) A média para aprovação direta será 6,0 (seis vírgula zero).
- d) A média final da AP só detém 40% do valor da avaliação do trimestre.
- e) As AP serão realizadas no período de 1 (uma) semana.

## **(3) Avaliação de Estudo**

- a) As Avaliações de Estudo (AE) serão divididas em **2 (duas)** etapas, sendo a Parte I **objetiva** e a Parte II - **dissertativa**. Todas as etapas serão realizadas no AVA.
- b) O aluno terá oportunidade de realizar até **3 (três)** tentativas na **Parte I – Objetiva** e enviar apenas **1 (uma)** vez as respostas na **Parte II - Discursiva**.
- c) A 2ª AE do Ensino Fundamental no CREAD **não será centralizada**, ou seja, não será elaborada pela DEPA;
- d) A AE de Língua Portuguesa do 9º ano deverá contemplar a elaboração de Produção Textual.
- e) No cálculo final da Nota Parcial (NP), o valor da AE no trimestre passará a 60% do valor total do período considerado.
- f) Cada AE conterá níveis de dificuldade fácil, médio, difícil e muito difícil, com duração de 90 minutos, sem consulta, e com a **pontuação máxima 10,00 (dez).**
- g) A média para aprovação direta será 6,0 (seis vírgula zero).

#### **Observações importantes:**

Não serão realizadas AE para as disciplinas de Arte e Educação Física.

Após a correção das AE, acontece a **Retificação da Aprendizagem (RETAP)**, que é uma atividade de caráter formativo, na qual os alunos terão acesso à prova comentada durante uma semana, dentro de um Fórum a ser disponibilizado pelos professores no AVA. No Fórum, será dado ao aluno a oportunidade de interagir com seu professor e com seus colegas de turma. Durante essa interação, o aluno poderá dirimir suas dúvidas pessoais, solicitar a revisão de itens e assimilar os comentários do professor sobre os erros mais comuns observados durante a correção das AE, bem como os procedimentos para superá-los.

#### **b) Sistemática de Avaliação Para o Ensino Médio no Ano Letivo 2023**

Não haverá mais a AP no Ensino Médio**.**

#### **(1) Avaliação**

a) As AE deixam de possuir esta nomenclatura, passando a ser designadas como "**A**" (**Avaliação**). Elas serão em número de 9 (nove) - **A1, A2, A3, A4, A5, A6, A7, A8** e **A9,** distribuídas no trimestre. Todas as Avaliações serão formais e cumulativas no conteúdo.

b) A **A1, A4** e **A7** serão empregadas como avaliações da Base Nacional Comum Curricular (BNCC), (conteúdo programático para o ano), sendo compostas por questões objetivas e discursiva, mais a produção textual.

c) A **A2, A5** e **A8** para o 1º ano EM obedecerão à modelagem dos instrumentos destinados às carreiras militares, principalmente EsPCEx, como forma de preparação e adaptação.

d) Para o 2º e 3º anos as **A2, A5** e **A8** serão simulados dos itinerários formativos (CAMIL e CAUNI) de acordo com a opção do aluno **(termo de opção de itinerários formativo assinalado pelo responsável obrigatoriamente no ato da matrícula).**

e) O Itinerário Formativo Carreiras Militares (IF CAMIL) haverá ênfase nos programas de concursos militares, principalmente EsPCEx, embora programas de outros concursos também possam ser contemplados, como, IME, AFA e Colégio Naval.

f) O Itinerário Formativo Carreiras Universitárias (IF CAUNI) haverá ênfase nos programas do ENEM, destinando-se aos candidatos aos cursos de Humanas (Direito, Economia, Administração, etc.) e Biológicas (Medicina, Enfermagem, Nutrição, etc.), etc.

g) No CREAD, as **A3, A6** e **A9** terão a modelagem na prova do ENEM.

## **Todas as Avaliações serão formais e cumulativas no conteúdo.**

É importante ratificar que as avaliações deverão ser realizadas nas datas estabelecidas no Calendário Escolar do CREAD (ENSINO FUNDAMENTAL E ENSINO MÉDIO).

#### **5) Aplicações das Provas**

## **a. Ensino Fundamental**

As **AP** e **AE** são atividades escolares estruturadas sob a forma de questionários *on-line*, dentro do AVA, portanto não requerem maiores formalismo quanto sua realização, podendo ser realizadas em domicílio ou nas dependências dos Núcleos de Apoio, conforme as peculiaridades dos alunos. Para realizá-las, é necessário ter um computador conectado à internet, preferencialmente com banda larga.

# **b. Ensino Médio**

Para realizar as **A** do Ensino Médio, é preciso ter acesso a um computador conectado à internet, tendo em vista que são aplicadas somente no AVA. As **A** podem ser realizadas em domicílio ou nas OM de apoio.

#### **c. 2ª chamada de AP**

Não há segunda chamada para nenhuma AP.

# **d. 2ª chamada de AE e A**

No caso de faltas às AE e A, por motivo justificável, os Srs. Pais / Responsáveis / Orientadores deverão informar à SEAD com a máxima urgência para que uma nova avaliação seja aplicada.

# **6) Ficha de Orientação de Estudo**

A Ficha de Orientação de Estudo (FOE) será disponibilizada no SINCOMIL no mínimo com 1 (uma) semana de antecedência ao início da avaliação. Seu objetivo é discriminar os assuntos e o material permitido e/ou necessário à execução da avaliação.

## **7) Instruções para Cálculo das Notas**

## **a. Cálculo da Avaliação Parcial – Ensino Fundamental**

O cálculo da nota de AP, para cada disciplina, será realizado a partir da média das APO obtidas no trimestre considerado:

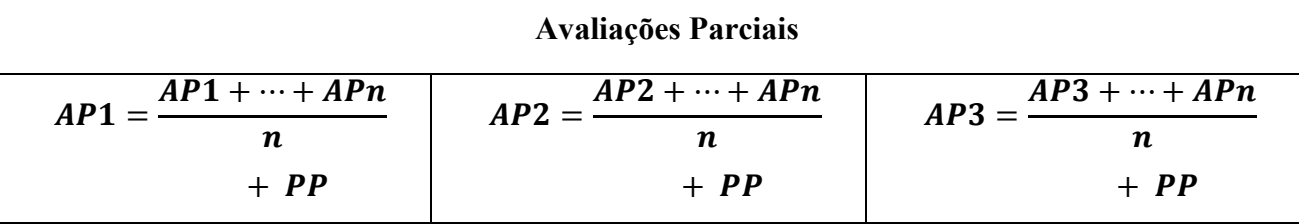

# **b. Cálculo da Nota Periódica – Ensino Fundamental**

Para o cálculo da Nota Periódica (NP) em todas as disciplinas do **Ensino Fundamental**, exceto Arte e Educação Física, será feito considerando o valor da AE no trimestre que passará a 60% do valor total do período considerado.

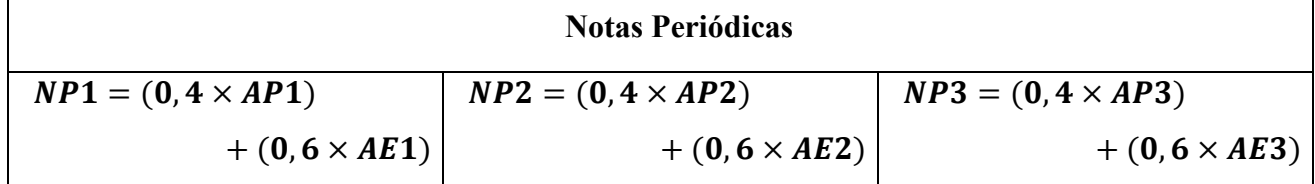

AP = média das notas das APO.

## **c. Cálculo da Nota Periódica – Ensino Médio**

A composição das notas trimestrais para o Ensino Médio se dará pela média aritmética das "A":

$$
1^{\circ} \text{ trimetre: } NP1 = \frac{(A1 + A2 + A3)}{3}
$$

$$
2^{\circ} \text{ trimetre: NP2} = \frac{(A2 + A5 + A6)}{3}
$$

$$
3^{\circ} \text{ trimetre:} \, NP1 = \frac{(A7 + A8 + A9)}{3}
$$

# **d. Cálculo da Nota Final**

Para o cálculo da Nota Final (NF), para aprovação, é necessário obter média igual ou superior a 6,0 (seis vírgula zero) em todas as disciplinas, **inexistindo** assim a possibilidade de aprovação com dependência.

$$
NF = \frac{(NP1 + NP2 + NP3)}{3}
$$

## **8) Avaliação de Recuperação**

Após cada trimestre, haverá a Avaliação de Recuperação (AR) com todos os conteúdos.

A **AR para o Ensino Médio** será elaborada com a mesma modelagem da A1/ A4 e A7 (BNCC) e para o **Ensino Fundamental** será nos moldes da AE.

A média 5,0 (cinco vírgula zero) valerá para aprovação a partir da recuperação final.

A nota obtida na AR será inserida na seguinte fórmula para composição da Nota Periódica Recuperada (NPR).

$$
NPR = \frac{NP(dottimes tree) + AR(dottimes tree)}{2}
$$

#### **Observações importantes:**

- 1. Caso a NPR seja menor que a NP, mantém-se a NP.
- 2. Só realizará a AR o aluno que obtiver NP menor que 6,0 (< 6,0).
- 3. A AR será realizada apenas nos 1º e 2º trimestres.

# **9) Avaliação de Recuperação Final**

A Nota Final (NF) será calculada assim  $NF = \frac{(NP1 + NP2 + NP3)}{3}$  $\frac{F2+WFSj}{3}$ , na qual o aluno deverá apresentar grau 6,0 (seis vírgula zero) em cada disciplina para aprovação direta sem necessitar realizar a Prova de Recuperação Final (PRF).

Para a composição das questões da Avaliação de Recuperação Final (ARF), deverá ser observado o seguinte percentual de assuntos por trimestre:

- 1) 25% do 1º trimestre;
- 2) 25% do 2º trimestre; e
- 3) 50% do 3º trimestre.

## **10) Recuperação Final**

Será realizada a Recuperação Final (RF) pelo aluno que, em quaisquer das disciplinas, obtiver média final inferior a 6,0 (seis vírgula zero).

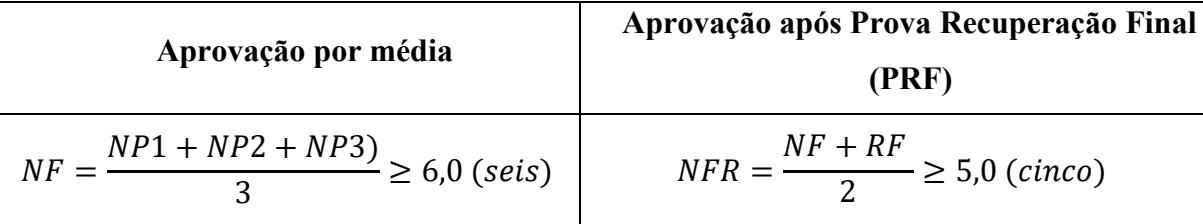

# **11) Conselho de Classe de Recuperação**

Somente será submetido ao Conselho de Classe de Recuperação (CCR), o aluno que, não logrando aprovação, tiver alcançado a NF ou Nota Final Recuperada (NFR) a partir de 4,5 (quatro vírgula cinco) em 01 (uma) área de estudo no Ensino Fundamental, e em 02 (duas) disciplinas no Ensino Médio (4,5 < NF < 5) e não tiver faltado à PRF.

O aluno aprovado pelo CCR receberá a NFR igual a 5,0 (cinco vírgula zero) na(s) respectiva(s) disciplina(s) ou área de estudo.

#### **12) Habilitação no Ano Cursado**

Para aprovação **direta** nas disciplinas do Ensino Fundamental e Ensino Médio, será necessário a média **6,0 (seis vírgula zero)**, conforme descrito nas NORMAS PARA A AVALIAÇÃO ESCOLAR NO ÂMBITO DO SISTEMA COLÉGIO MILITAR DO BRASIL (NAESCMB).

Caso o aluno esteja em recuperação, a média **5,0 (cinco vírgula zero)** valerá para aprovação a partir da recuperação final.

O aluno que for reprovado em alguma das disciplinas deverá repetir o ano como um todo, não havendo situação de aprovado com dependência.

O aluno do CREAD/CMM somente poderá repetir o ano uma única vez, seja do EF ou do EM. Cabe lembrar que as regras são as mesmas aplicadas no ensino presencial do SCMB.

## **13) Publicação dos Resultados**

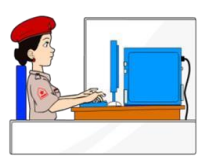

Ao término de cada trimestre, o boletim escolar atualizado contendo as notas obtidas naquele trimestre estará disponível no **SINCOMIL.**

# <span id="page-32-0"></span>**11. MEIOS DE COMUNICAÇÃO**

Destacamos aqui a importância das ligações e dos contatos entre a SEAD/CMM, alunos, responsáveis e orientadores. No Anexo B, consta a tabela dos nossos meios de comunicação, com números de telefone e endereços de *e-mail*. Todos podem entrar em contato por algum dos meios já descritos anteriormente, seja para apoio de tutoria ou apoio administrativo.

Sobre as dúvidas de caráter pedagógicos (avaliações, boletins de notas, etc), ressaltamos que apenas os responsáveis devem entrar em contato com a Coordenação Pedagógica, via *e-mail*, utilizando o mesmo *e-mail* cadastrado no ato da matrícula. Os alunos do CREAD devem entrar em contato diretamente com seus tutores pelo AVA ou via *e-mail* da disciplina.

Outro importante meio de comunicação é a Ouvidoria SEAD/CMM, via *WhatsApp*, aberto aos pais e alunos do CREAD. Funciona em dias úteis, de segunda-feira a quinta-feira, das 08h às 15h e sextafeira das 08h às 11h (horário de Manaus).

A Ouvidoria não recebe documentos nem atende ligações telefônicas, somente mensagens escritas, pois mensagens de áudio dificultam o atendimento. A Ouvidoria responde a dúvidas sobre o *site* SEAD/CMM, recebe sugestões de melhorias, bem como demandas já encaminhadas ao setor específico (conforme Anexo B) que não obtiveram feedback em até 3 (três) dias úteis. Neste caso, na mensagem deve ser anexado o *print* do *e-mail* enviado ao setor em que apareça a data de envio.

# <span id="page-33-0"></span>**12. ATENDIMENTO E TUTORIA**

A função da tutoria é atender os alunos retirando dúvidas e fornecendo todo o apoio para seu pleno desenvolvimento. Telefones, *e-mail*, *WhatsApp* funcional e AVA devem ser utilizados para o contato com a equipe.

# <span id="page-33-2"></span>**13. MÍDIAS E TECNOLOGIAS DA SEAD/CMM**

Para o desenvolvimento dos estudos dos alunos, a SEAD disponibiliza diversos materiais e tecnologias. Dentre eles, podem ser destacados:

a. Livros, apostilas, manuais digitais;

<span id="page-33-1"></span>b. Ambiente Virtual de Aprendizagem (AVA); e

c. Portal da SEAD/CMM.

#### **14. PORTAL DA SEAD/CMM**

O Portal da SEAD/CMM disponibiliza informações gerais sobre o curso. Para visualizá-lo, digite o seguinte endereço virtual no navegador de internet: *https://cmm.eb.mil.br/ead*. No portal, temse acesso ao AVA, também denominado simplesmente de Sala de Aula. Também é possível ter acesso ao histórico do projeto de EAD do CMM, Comunicados Importantes, documentos e informações sobre o curso.

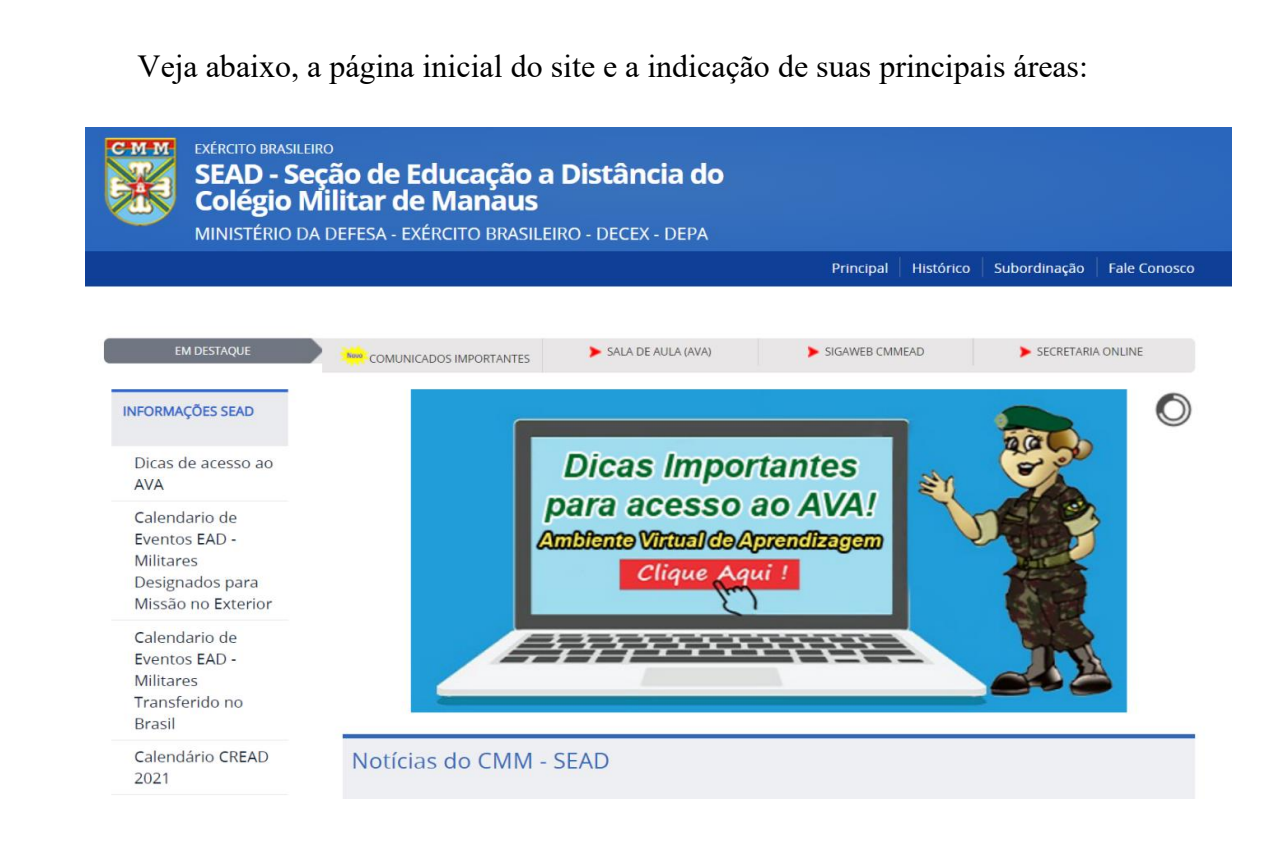

# <span id="page-34-0"></span>**a. Menu Superior**

No menu superior, são listados os caminhos *(links)* de acesso ao conteúdo do Portal. Eles estão dispostos verticalmente. Os títulos dos links poderão ser modificados ou atualizados pela Administração do Site, entretanto, seguem os mais importantes:

1) **Comunicados Importantes:** canal de comunicação da SEAD com pais/responsáveis, alunos;

- 2) **Sala de Aula (AVA):** acesso à sala de aula virtual;
- 3) **SINCOMIL:** acesso ao boletim de notas trimestrais; e
- 4) **Matrícula, emissão de GRU Matrícula:** tudo sobre o processo de matrícula, etc

# <span id="page-34-1"></span>**b. Menu Lateral**

No menu lateral, estão listados os caminhos *(links)* de acesso ao conteúdo do Portal. Eles estão dispostos horizontalmente. Os títulos dos links poderão ser modificados ou atualizados pela Administração do Site, entretanto, seguem os mais importantes:

1) Dicas de acesso ao AVA;

2) Calendário Escolar;

3) Documentação para Matrícula;

4) Documentação para Rematrícula;

5) Documentação para Transferência;

6) Sistema de Atendimento Online (SAON);

7) Dados CMM (IMPORTANTE!);

8) Financeiro.

## <span id="page-35-0"></span>**c. Comunicados Importantes**

De consulta obrigatória e permanente para pais, alunos e orientadores, contém assuntos da SEAD/CMM referentes ao ano letivo não tratados neste Caderno de Informações.

# **d. SINCOMIL (https://sincomil.eb.mil.br/login)**

O aluno poderá visualizar todas as notas trimestrais no boletim *on-line*. Como o acesso é individual, o código de matrícula (login) e a senha pessoal são encaminhados via e-mail cadastrado no ato da matrícula. Se, por algum motivo o responsável do aluno não vier a receber os dados de acesso ao boletim ou encontrar alguma dificuldade, o fato deverá ser comunicado à SEAD/CMM por e-mail da subseção da Informática conforme Anexo B.

Verifique, na imagem abaixo, os procedimentos para acessar o Boletim On-line.

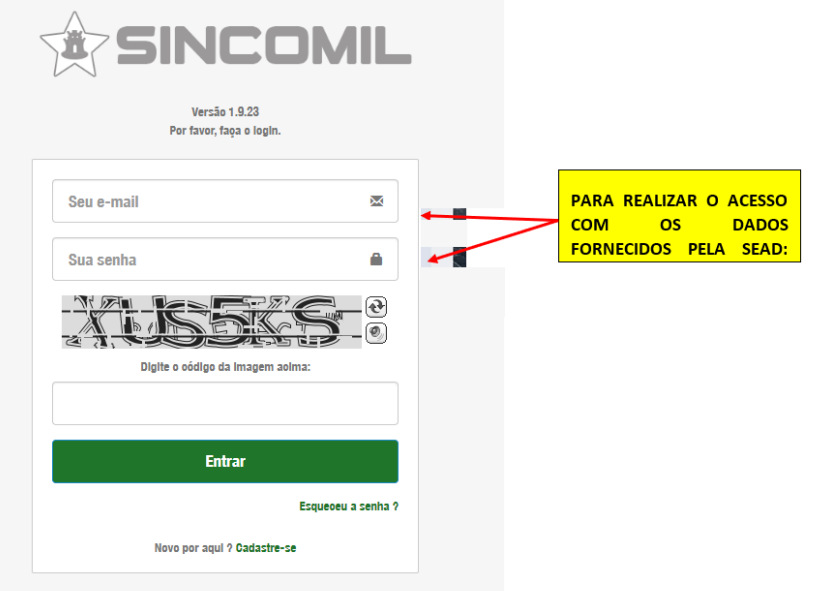

# <span id="page-36-0"></span>**e. Ambiente Virtual de Aprendizagem (AVA)**

O AVA é uma importante tecnologia que a SEAD/CMM disponibiliza para a educação a distância. Sua utilização é bastante amigável e simples. Basta ligar o computador e conectar-se à Internet. A partir daí, acesse o portal *<http://seadcmm.com.br/ava/>* e cliquem em "Sala de Aula".

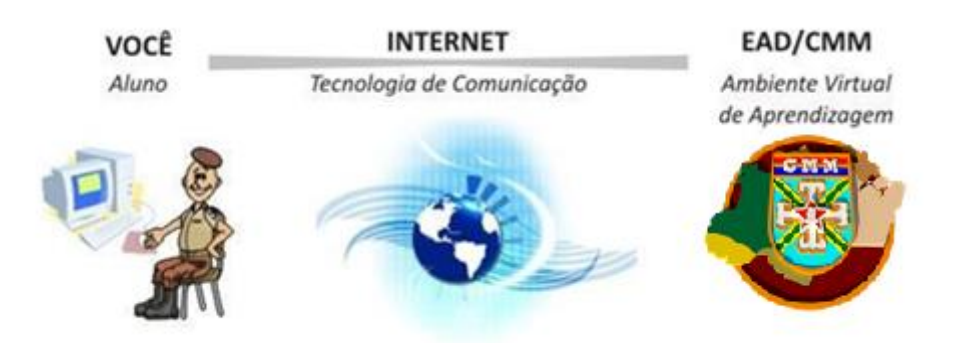

Na sala virtual, há muitos recursos. Nela, encontra-se todo o material necessário para o estudo dos alunos. O sistema é bem intuitivo, isto é, seu funcionamento poderá ser aprendido através de experiências próprias, clicando nos links, verificando as orientações e as ações de resposta.

Ressalta-se a importância de o aluno acessar o AVA diariamente, e os pais / responsáveis / orientadores acessarem ao menos uma vez por semana para acompanharem o desempenho escolar de seu(s) aluno(s). Caso haja algum problema durante o acesso ao AVA e/ou durante a realização de alguma atividade ou avaliação, o responsável deverá encaminhar um *print* do caso para à Ouvidoria e/ou para à Coordenação Pedagógica.

## <span id="page-37-0"></span>**f. Acesso ao AVA**

Para entrar no AVA, no Portal *[http://seadcmm.com.br/ava/](file:///C:/Users/teste/Desktop/%3chttp:/seadcmm.com.br/ava%3e,)*, localize o link <Sala de Aula (AVA)>, conforme a figura abaixo. Esse link irá direcionar o usuário para uma nova página, conforme as imagens abaixo. Logo após, digite nos campos o <nome de usuário >, em seguida informe a <senha e clique no botão <acesso>.

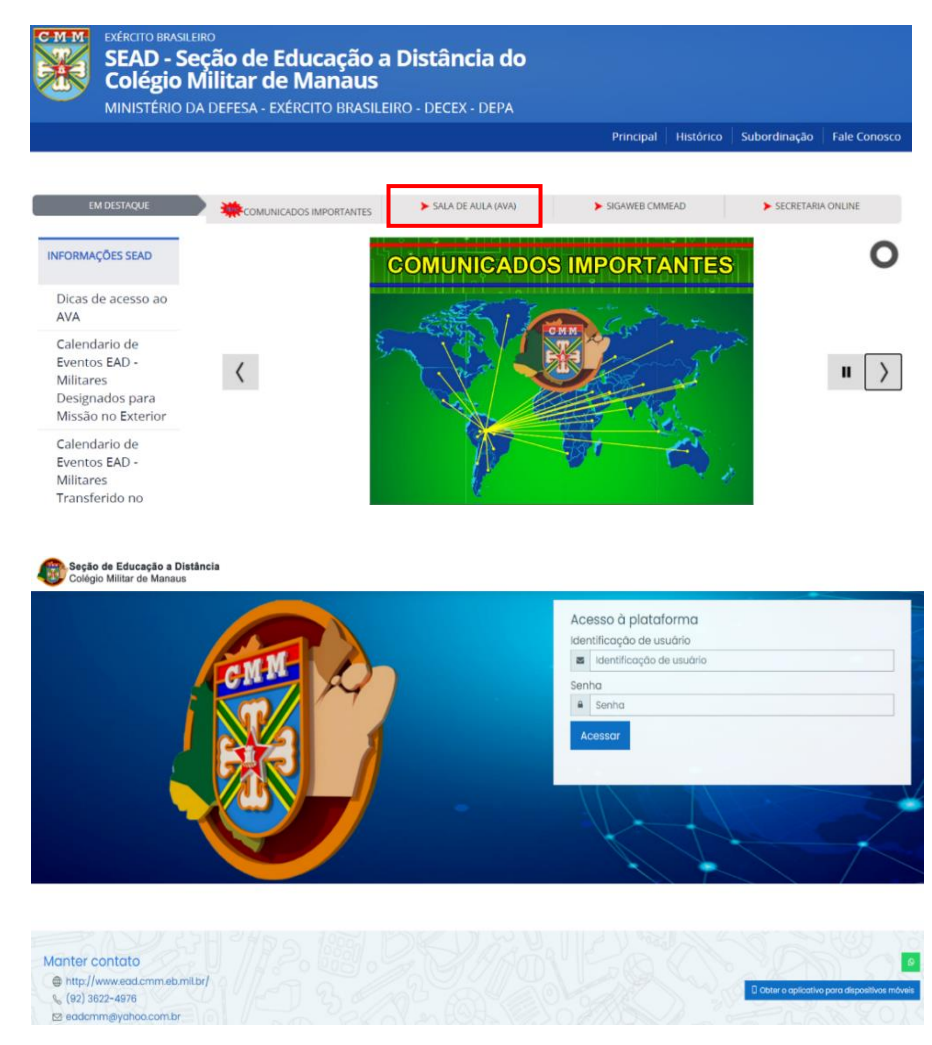

# <span id="page-37-1"></span>**g. Explorando o AVA**

A interface visual apresenta os principais ícones para facilitar sua rotina de atividades. Assim, por exemplo, para acessar o conteúdo das salas de aula do ensino fundamental, basta clicar no ícone ENSINO FUNDAMENTAL. Quando o aluno for realizar as AP, elas estarão disponíveis clicando no ícone AP. Para realizar as AE (Ensino Fundamental) e A (Ensino Médio), é só clicar no ícone SALA DE AVALIAÇÕES. Lembrando que os alunos não têm acesso às provas (AP, AE e A) antes da data de aplicação previstas no Calendário Escolar do CREAD.

# **PÁGINA INICIAL DO AVA**

#### Seção de Educação a Dis

Seção de Educação a Distância

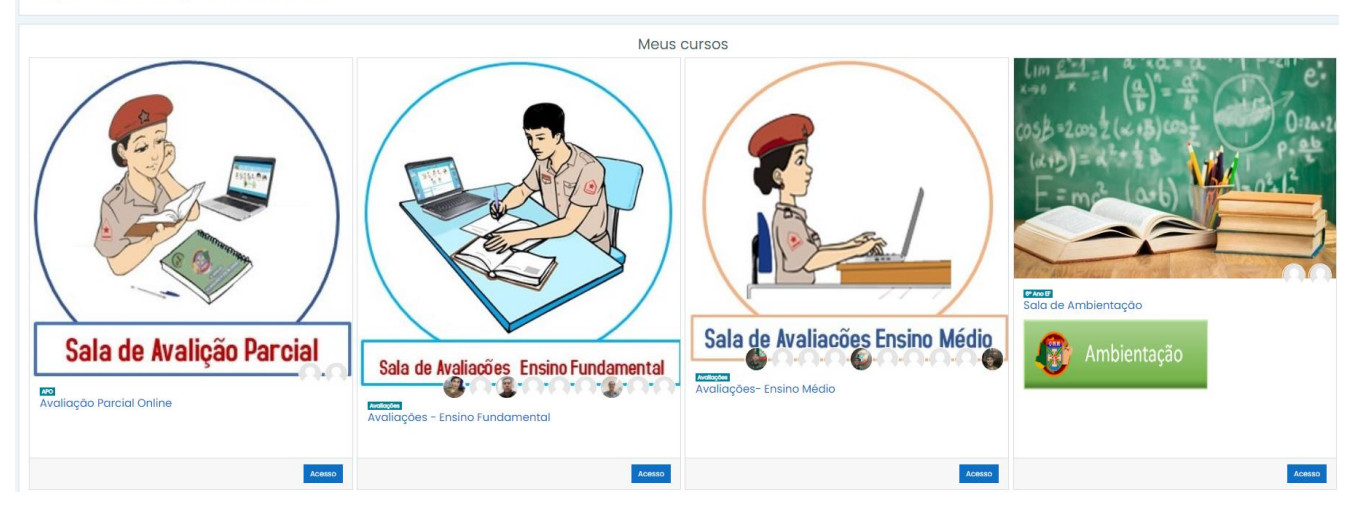

# <span id="page-38-0"></span>**h. Personalizando o Espaço**

Ao clicar sobre o próprio nome, localizado no menu superior, o usuário poderá modificar seus dados pessoais, inserir a foto que aparecerá no perfil, verificar mensagens do fórum, criar um *blog*, realizar alteração de senha e enviar mensagens para algum participante do curso ou professor. Permitese ainda visualizar as disciplinas que estão sendo cursadas.

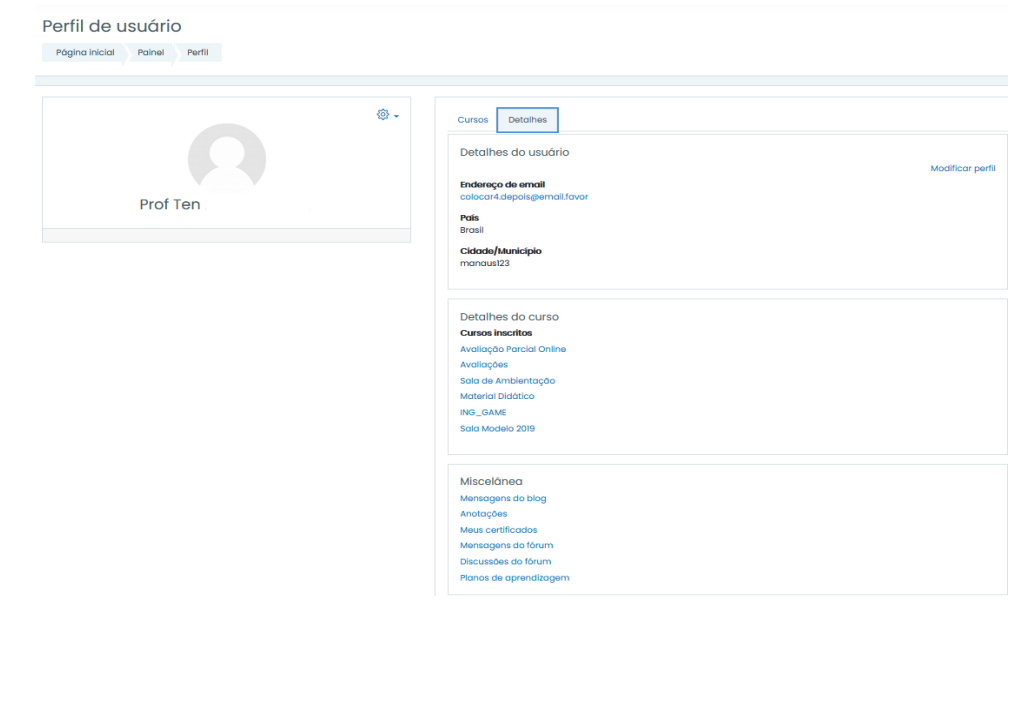

 $000$ 

态.

# <span id="page-39-0"></span>**i. Modificando o Perfil**

Na opção <Perfil> do menu, são solicitadas diversas informações. O preenchimento dessas informações, com destaque para o *e-mail*, é fundamental. Se atualizado, o aluno poderá receber informações novas e avisos importantes no decorrer do curso. Para modificar e acrescentar outros dados, deve-se acessar o link <Modificar perfil>.

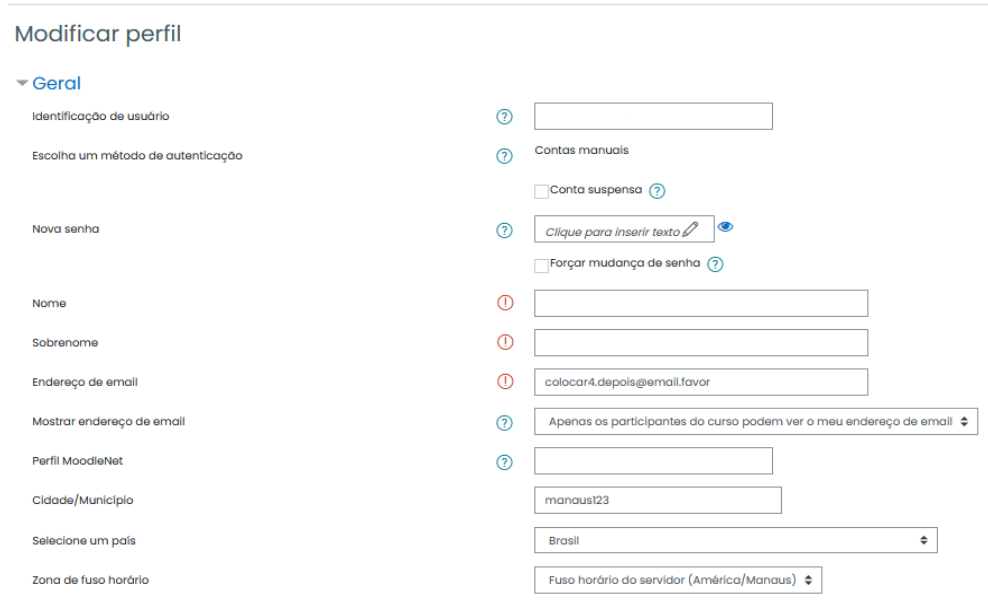

# <span id="page-39-1"></span>**j. Áreas de Estudo (Disciplinas)**

Ao acessar a Sala de Aula, o aluno poderá ser visualizar a lista de disciplinas em que o aluno se encontra matriculado. Selecionando-se uma das disciplinas da lista, o sistema irá direcionar para a sala de aula específica. Lá, estarão disponíveis as informações fornecidas pelos professores e que são de uso necessário aos alunos.

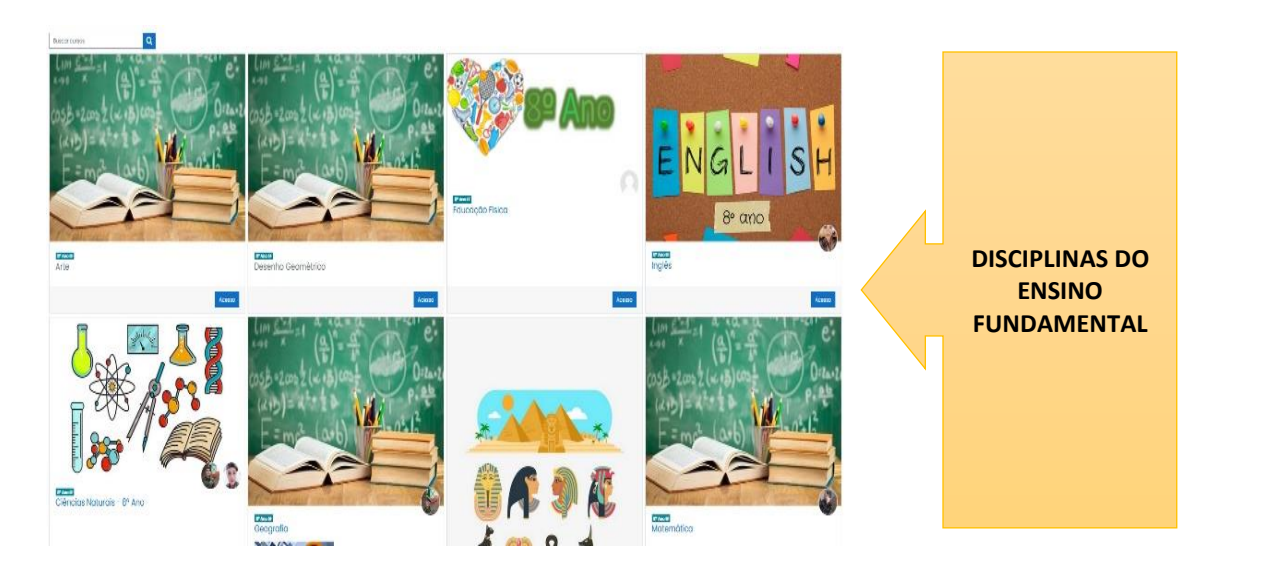

# <span id="page-40-0"></span>**k. Participantes do Curso**

Para visualizar o perfil básico dos alunos matriculados na disciplina, deve-se clicar no menu <Participantes>, na área de recursos da sala de aula.

Ao clicar no nome de um dos participantes, poderá ser visto o perfil, realizar o envio de mensagens ou visualizar o blog pessoal (se houver).

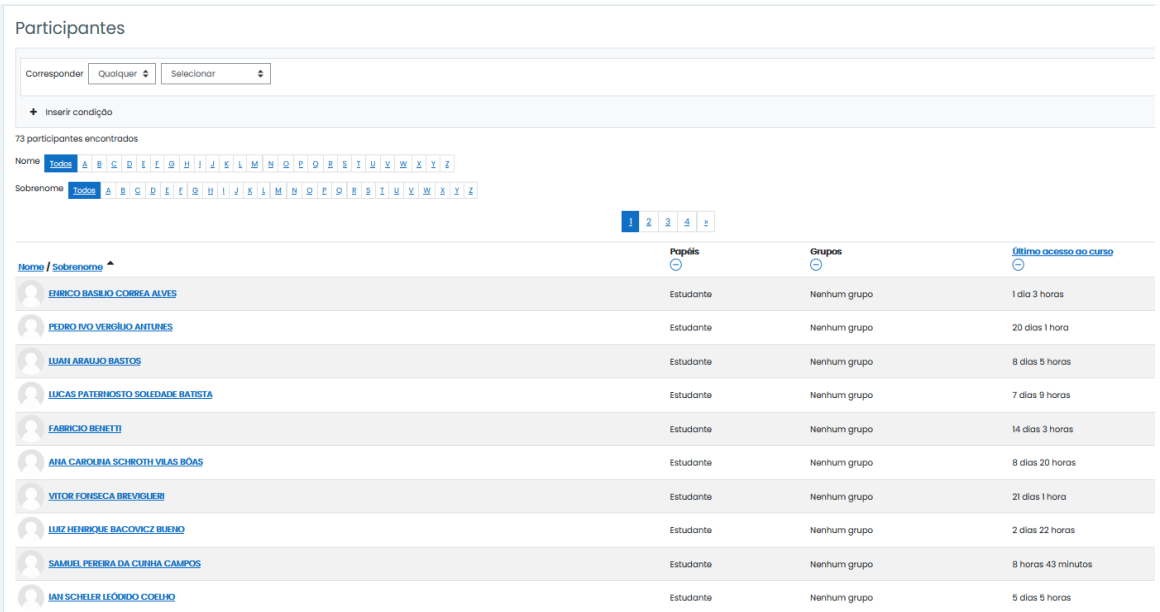

# <span id="page-40-1"></span>**l. Atividades da Sala de Aula**

Durante o curso, os professores poderão preparar diversas atividades utilizando os recursos do ambiente virtual. Algumas atividades que podem ser propostas são os <Fórum de dúvidas>, <Quiz>, <Tarefas>, <Vídeos>, <Exercícios de Fixação>, <Material Complementar>, entre outros.

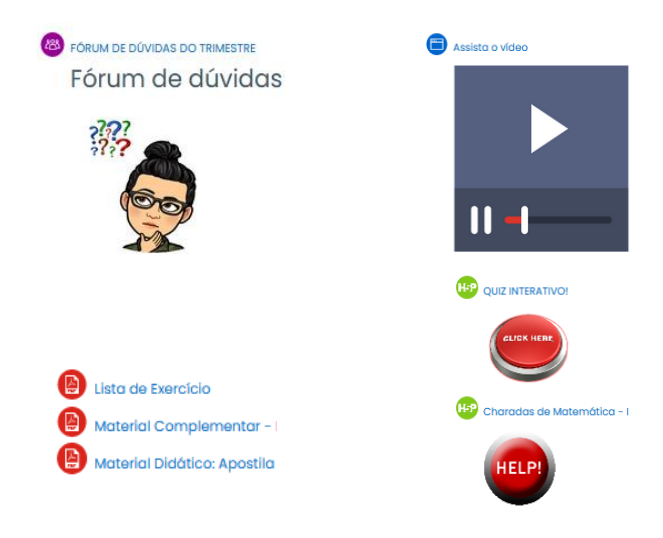

## <span id="page-41-0"></span>**m. Saída do Ambiente Virtual**

Ao clicar no menu <Sair>, o Ambiente Virtual será finalizado. Sempre que concluir os estudos no ambiente, realize este procedimento para evitar que haja acesso por outro usuário no computador.

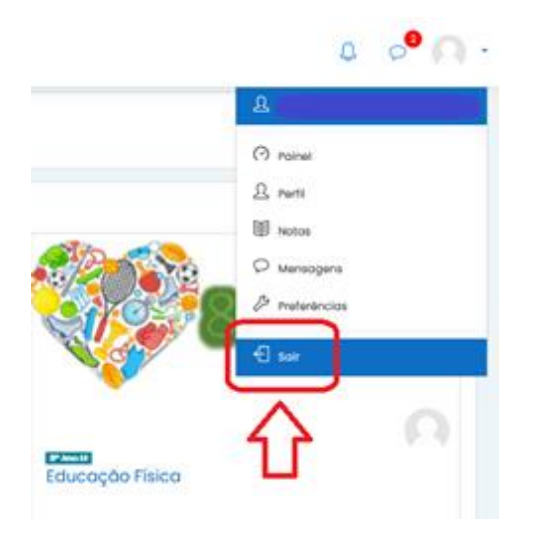

# <span id="page-41-1"></span>**n. Lista de Anexos**

- 1) Anexo A Quadro de atividades;
- 2) Anexo B Meios de comunicação;
- 3) Anexo C Sugestão de carga horária semanal de estudo;
- 4) Anexo D –Investimento/orientações para pagamento de QME;
- 5) Anexo E Instruções para preenchimento de GRU;
- 6) Anexo F Núcleo de Apoio Presencial ao EAD/CMM;
- 7) Anexo G Especial Profissão Militar;
- 8) Anexo H Procedimentos para ingresso no ensino presencial em Colégios Militares;
- 9) Anexo I Modelo de Ficha de Associação à APM;
- 10) Anexo J Calendários de Eventos EAD.

<span id="page-42-0"></span>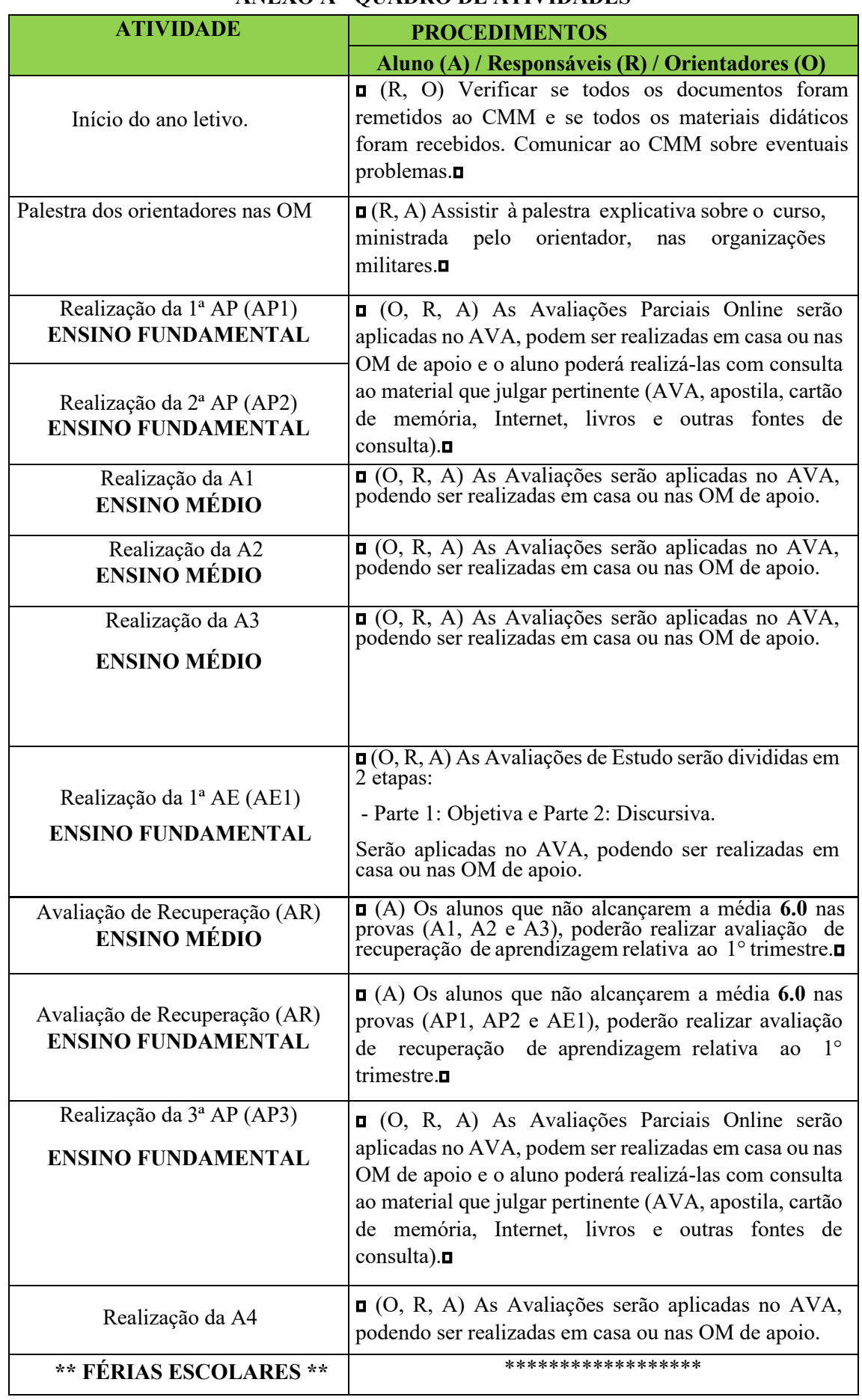

# **ANEXO A - QUADRO DE ATIVIDADES**

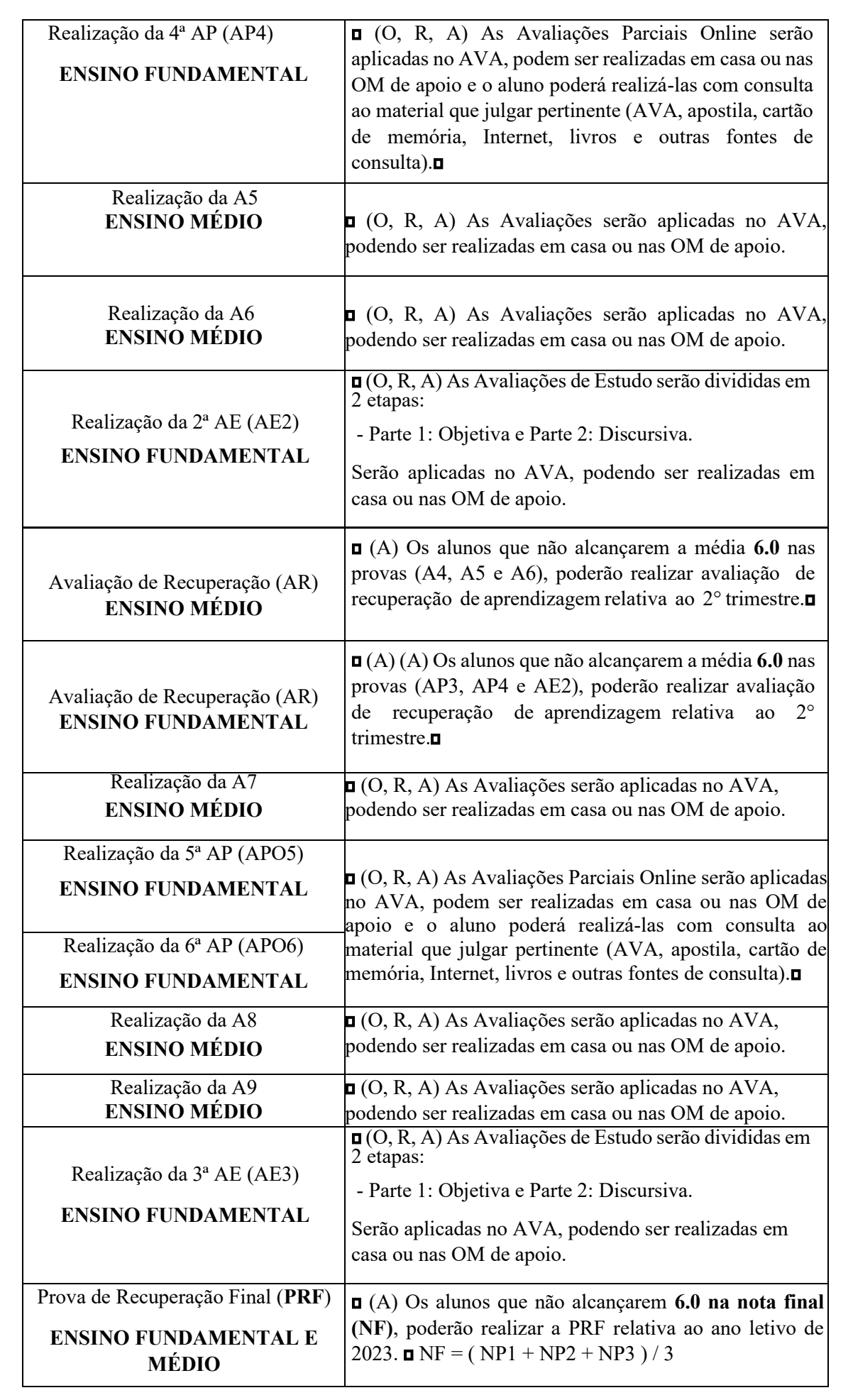

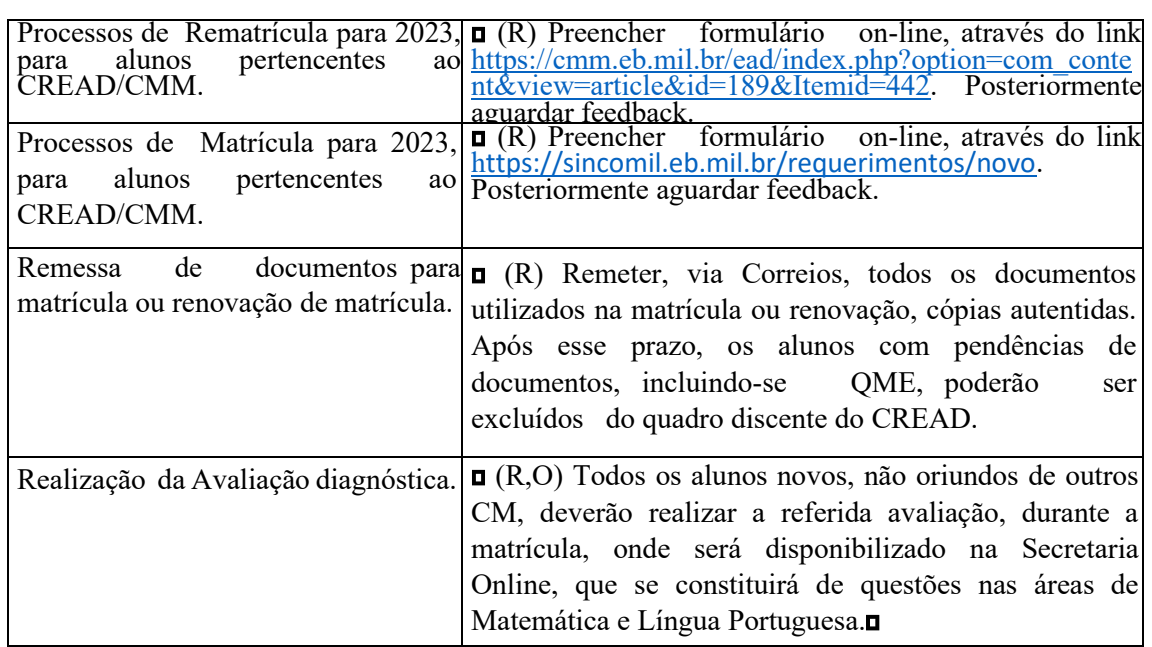

# **CALENDÁRIO ESCOLAR 2023**

O calendário escolar é uma representação gráfica do Anexo A – Calendário de Eventos. Para ter acesso ao calendário, acesse *http://seadcmm.com.br/ava* e clique na sala "Material Didático." (Observação: aguardando aprovação da DEPA.)

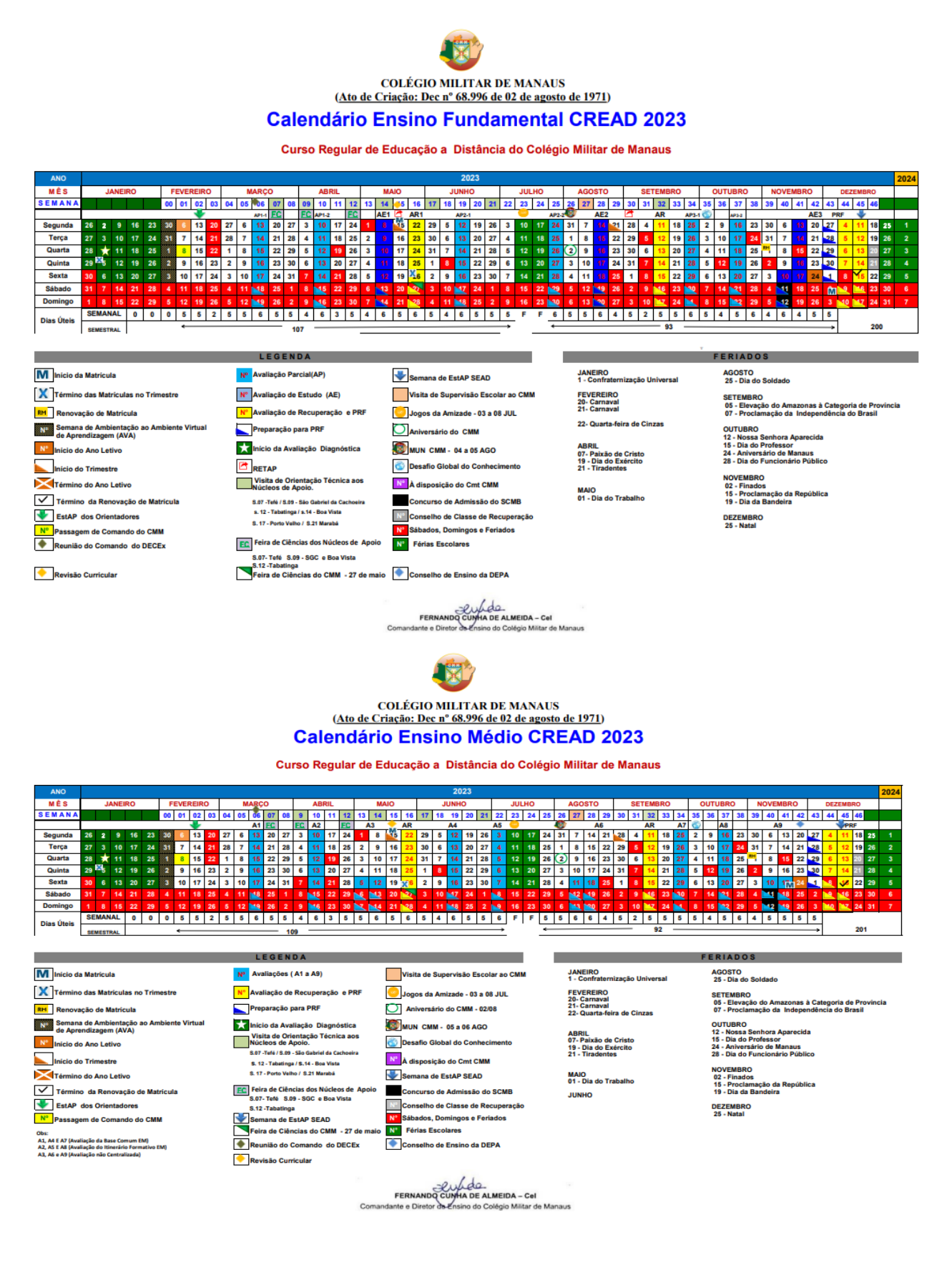

# **ANEXO B – MEIOS DE COMUNICAÇÃO**

<span id="page-46-0"></span>Estão autorizadas as ligações de todos os integrantes do processo com o CMM. Dessa forma, senhores Cmt, orientadores locais, responsáveis e alunos podem entrar em contato com a SEAD/CMM utilizando, para isso:

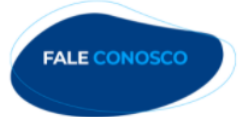

Seção de Educação a Distância do Colégio Militar de Manaus CNPJ: 10298174/0002-17 Rua José Clemente, 157. Centro

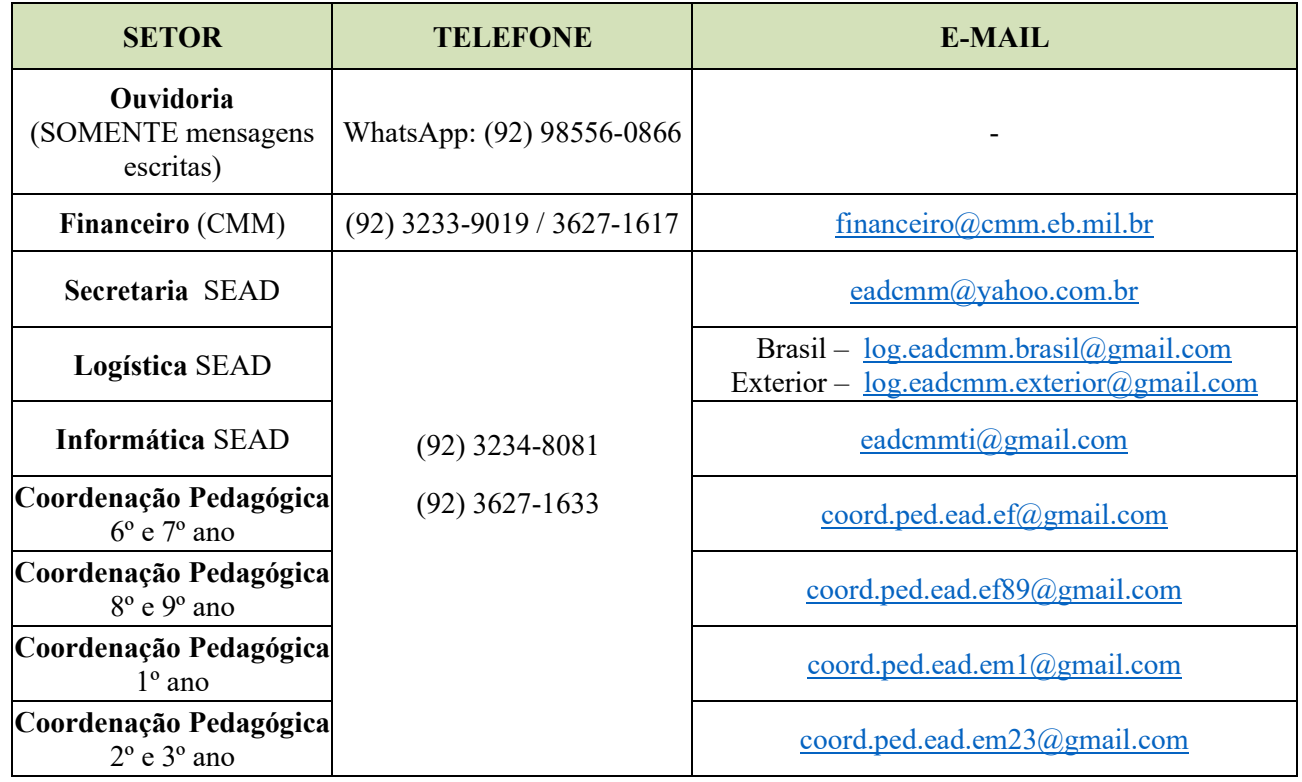

Contatos: link "Fale Conosco", disponível no site SEAD/CMM: *https://cmm.eb.mil.br/ead/index.php?option=com\_content&view=article&id=75&Itemid=132*

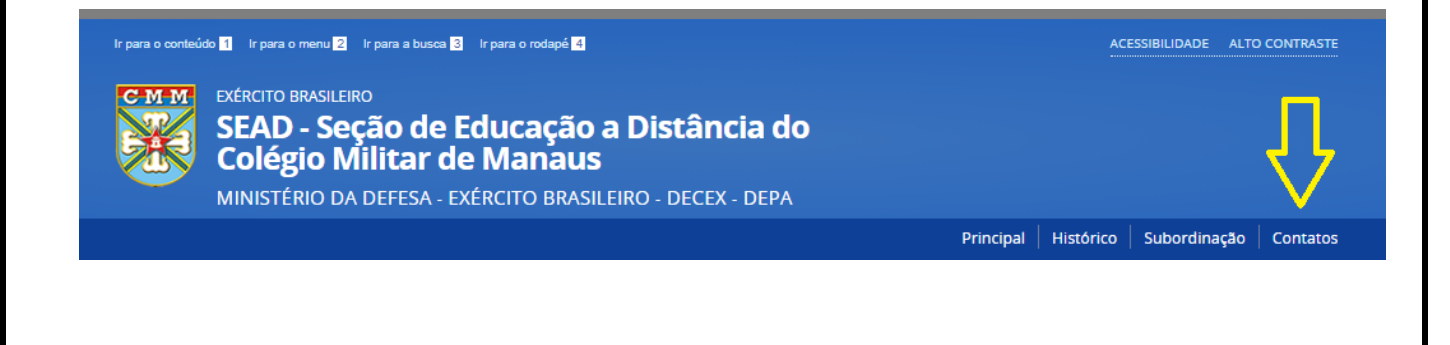

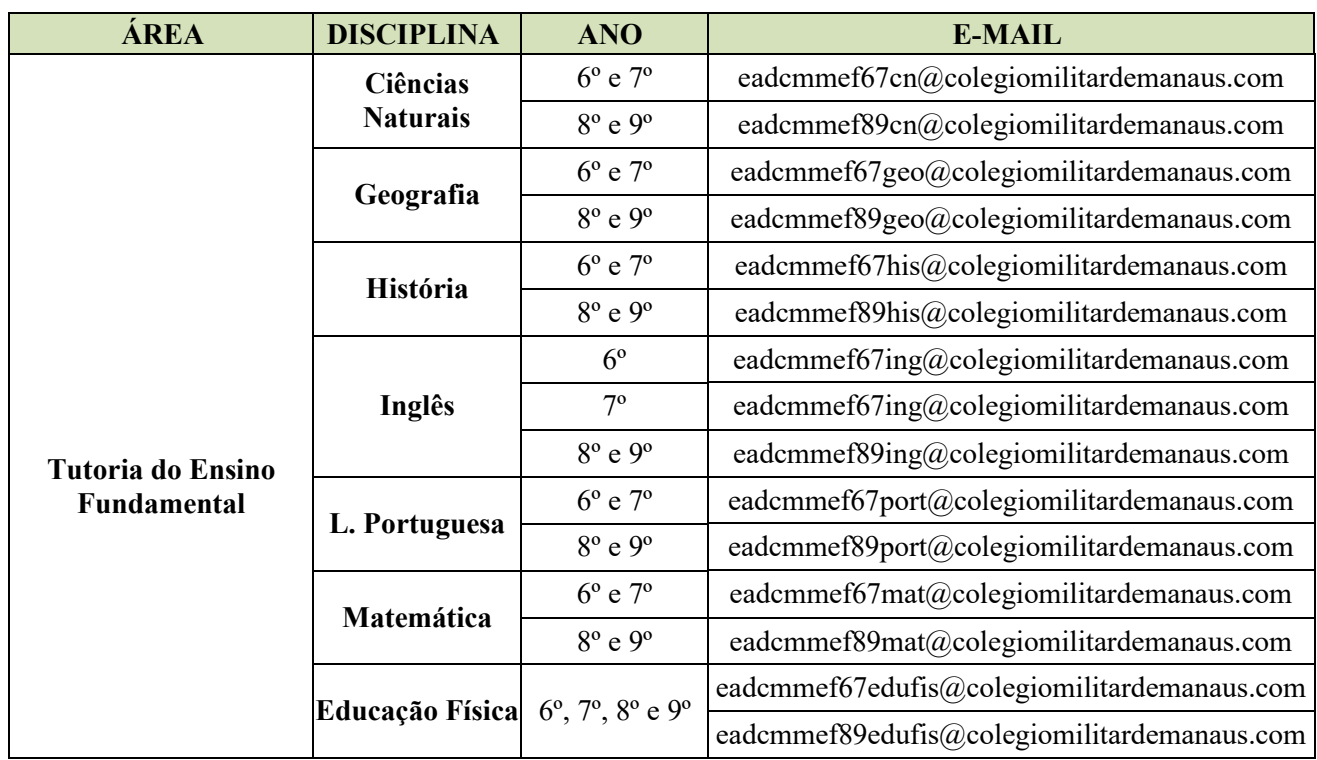

# **LISTA DE E-MAILS POR DISCIPLINA (para uso restrito dos alunos)**

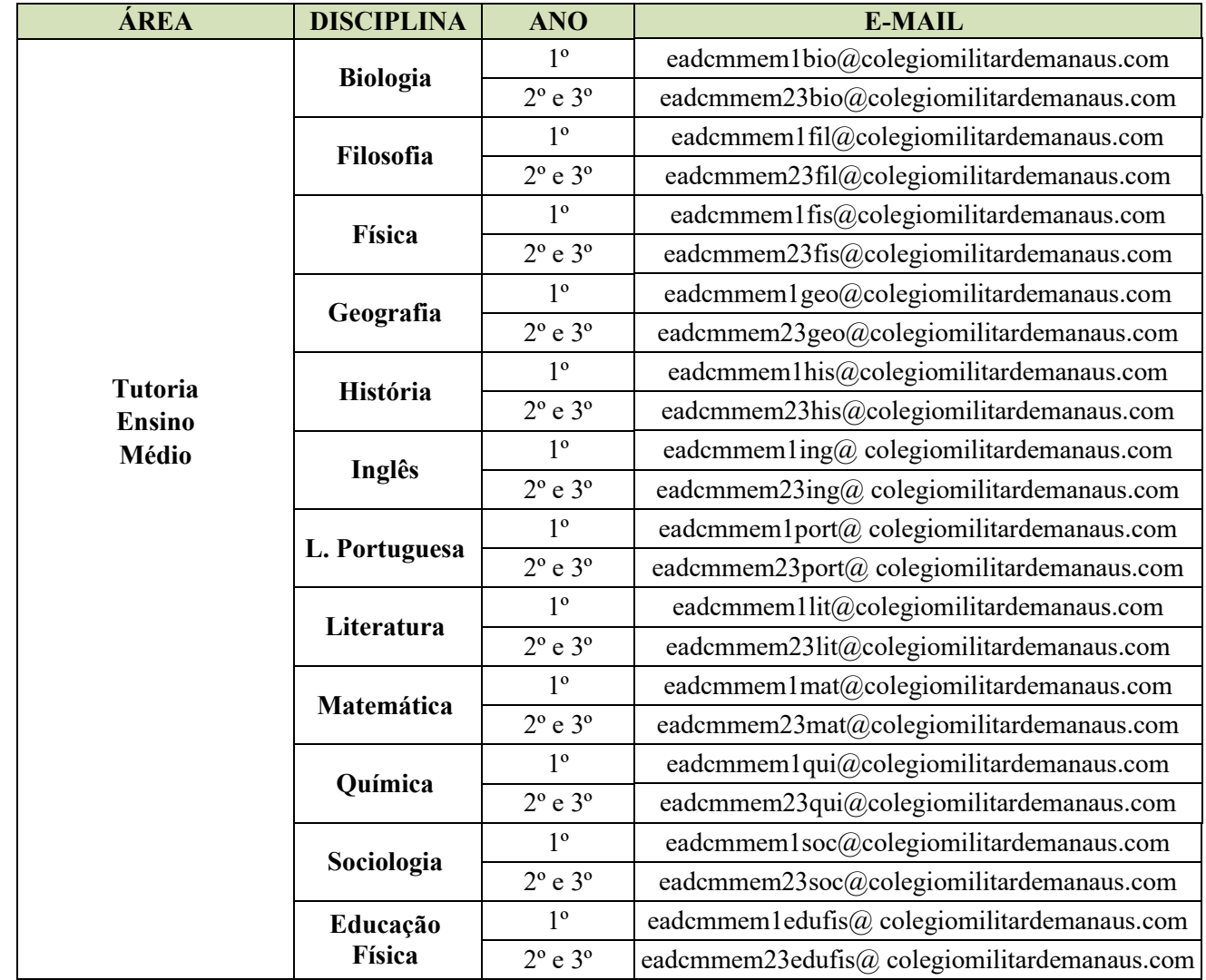

# **ANEXO C – SUGESTÃO DE CARGA HORÁRIA SEMANAL DE ESTUDO**

Abaixo, uma sugestão de tempo que o aluno deverá dedicar aos estudos para cumprir os objetivos de estudo propostos.

➢ **Ensino Fundamental**

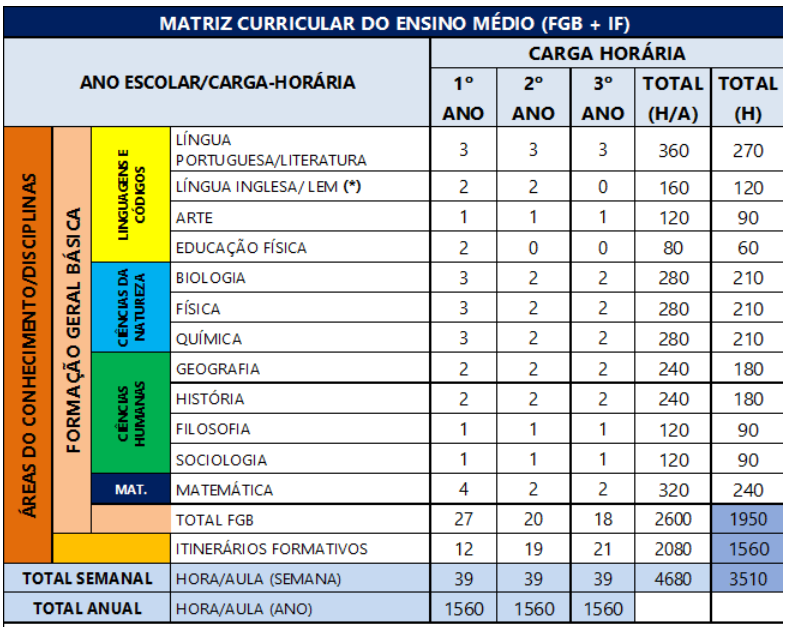

Observações:

(\*) Inglês seriado.

## ➢ **Ensino Médio**

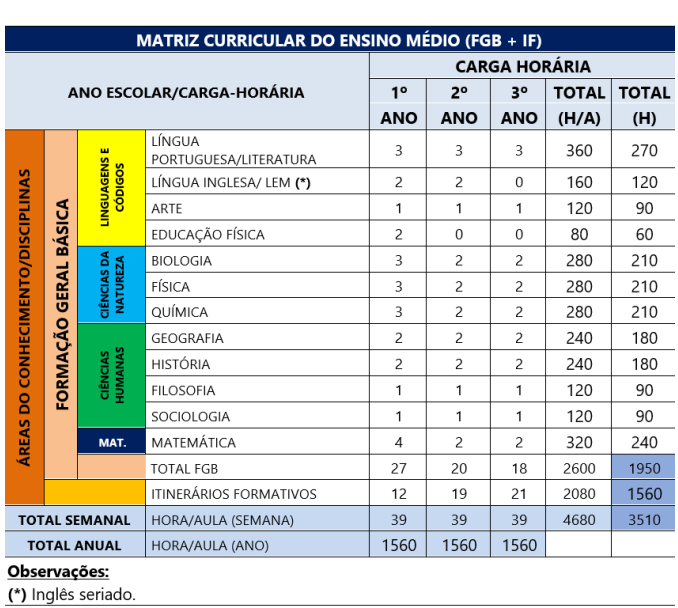

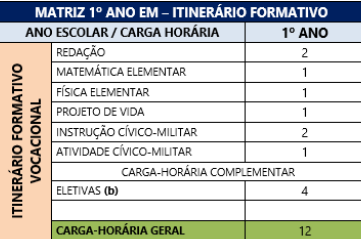

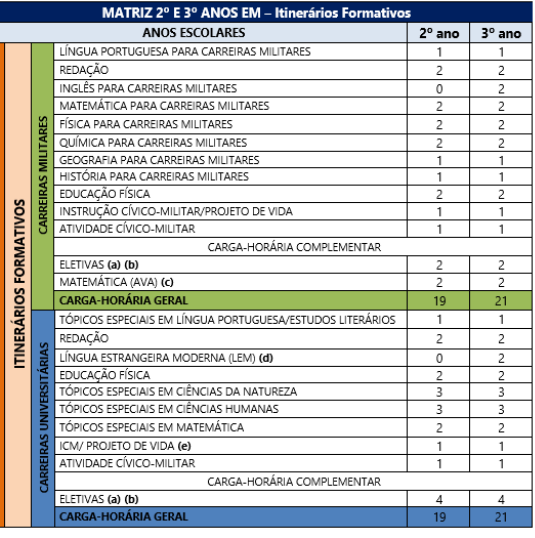

# **ANEXO D – ORIENTAÇÕES PARA PAGAMENTO DE QME**

# <span id="page-49-0"></span>**1. TIPOS DE CONTRIBUIÇÃO**

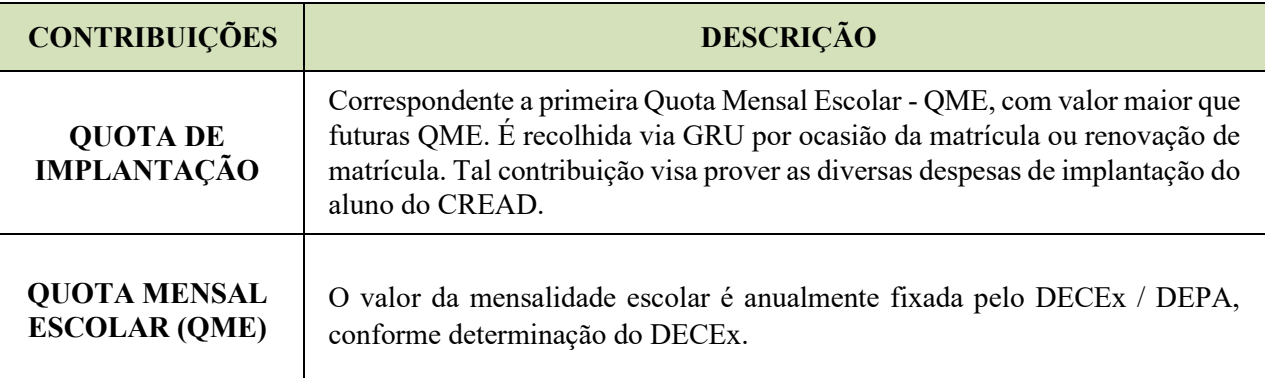

**Obs.:** Quota de Implantação também pode ser entendida como taxa de matrícula/renovação de matrícula.

# **2. FORMAS DE CONTRIBUIÇÃO**

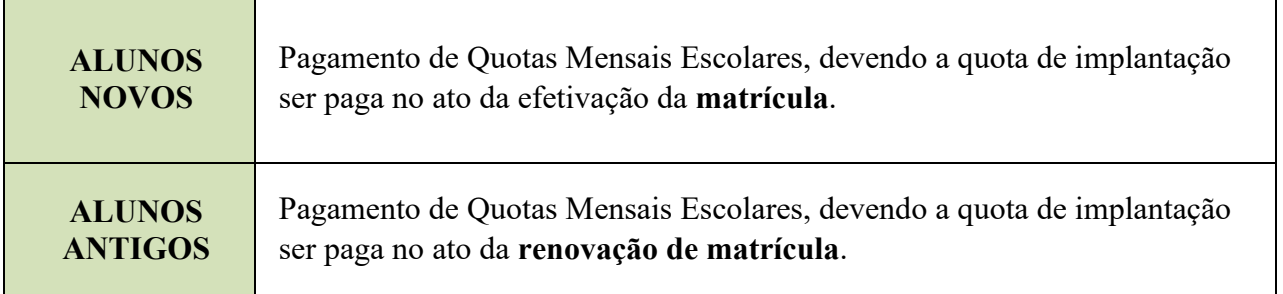

**Obs.:** ALUNOS NOVOS são aqueles que ingressam na EAD através da solicitação de MATRÍCULA realizada pelo responsável.

# **3. PRAZOS E FORMAS DE PAGAMENTO**

O serviço de tutoria ao aluno e o material didático utilizado pelos alunos do CREAD/CMM é comprado pelo CMM a partir de uma parceria com a APM. Neste contexto, os recolhimentos das QME possuem a seguinte sistemática:

- **a.** Quota de Implantação (apenas para alunos novos) recolhimento via Guia de Recolhimento da União recolhida em nome do CMM (CNPJ: 10.298.174/0002-17).
- **b.** 1ª QME (alunos antigos ou *rematriculados*) recolhimento via Guia de Recolhimento da União (GRU), recolhida em nome do CMM (CNPJ: 10.298.174/0002-17).

As instruções para emissão da GRU em nome do CMM podem ser obtidas no portal site SEAD – *<https://cmm.eb.mil.br/ead/>* – aba à esquerda, no link Tutorial para Emissão de GRU - *[https://cmm.eb.mil.br/?option=com\\_pagtesouro](https://cmm.eb.mil.br/?option=com_pagtesouro)*. **Somente o pagamento da matrícula/renovação (1ª mensalidade) é realizado via GRU** e o comprovante de pagamento deve ser anexado ao SINCOMIL, conforme orientação no "feedback" da Secretaria SEAD/CMM.

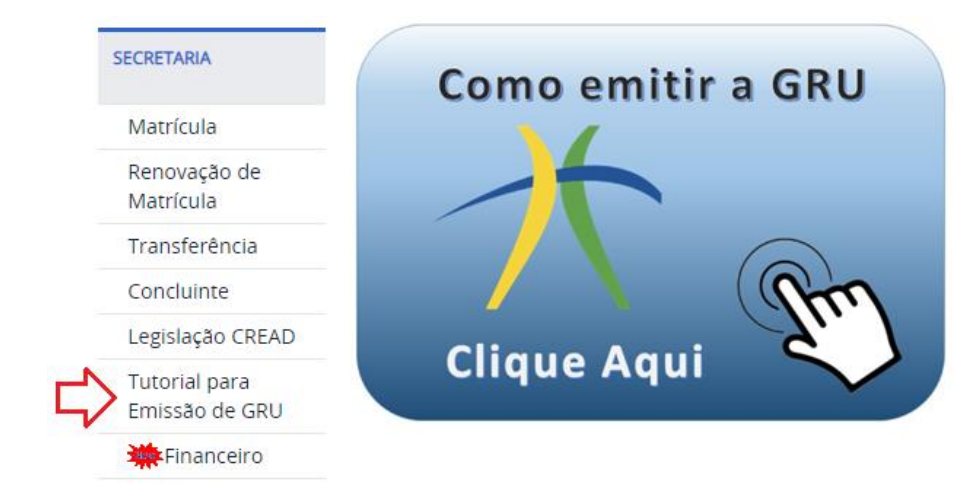

**Após o pagamento da matrícula/renovação de matrícula (equivalentes à 1ª mensalidade) via GRU, as demais mensalidades devem ser pagas exclusivamente via boleto bancário, disponibilizado no SINCOMIL.**

As instruções para emissão de boleto no SINCOMIL, login e senha são encaminhadas ao responsável junto ao e-mail de confirmação de matrícula.

# **4. OBSERVAÇÕES:**

**a)** Todos os **comprovantes de pagamento via GRU** deverão ser anexados ao SINCOMIL conforme orientação no "feedback" da Secretaria SEAD/CMM.

**b)** Reiteramos que os pagamentos referentes aos meses pós matrícula/renovação deverão ser feitos via boleto bancário, **caso os pagamentos dessas mensalidades sejam realizados via GRU, ocorrerá inconsistência no sistema ocasionando cobranças indevidas**.

**c)** Os valores da QME poderão sofrer alteração por determinação do Departamento de Educação e Cultura do Exército, sendo, na oportunidade, informados os novos valores. Observa-se ainda que a renovação da matrícula para o ano A + 1 está condicionada à quitação das mensalidades pendentes do ano corrente dentro dos respectivos prazos de vencimento (Art 5º da Lei 9870 de 23 de novembro de 1999).

**d) Serviço de emissão de boletos**: o pagamento da QME deve ser realizado via boleto a ser emitido através do link SINCOMIL - <https://sincomil.eb.mil.br/> -, informado via e-mail e disponível no site SEAD. Todos os pagamentos de QME devem ser realizados via boleto bancário para evitar inconsistências bancárias e devem ser emitidos conforme orientação acima (ver Item 3 – b deste anexo).

# **ATENÇÃO!**

Certifique-se que a página é realmente do SINCOMIL.

O acesso é feito com login e senha enviados para o responsável pelo e-mail cadastrado no ato da matrícula. Verifique na imagem abaixo o layout da página do SINCOMIL.

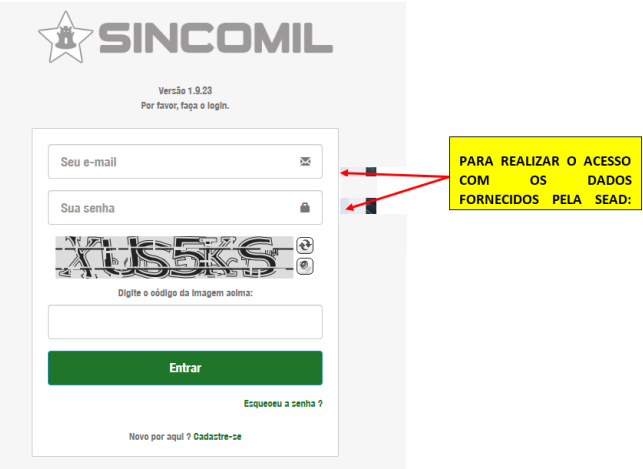

Serviços de Nada Deve, guia de pagamento para imposto de renda ou declaração de pagamento e devem ser solicitados através do e-mail [eadcmm@yahoo.com.br](mailto:eadcmm@yahoo.com.br) (Secretaria SEAD/CMM).

Serviços de atualização de boletos, pagamento em duplicidade ou baixa de boleto de pagamento podem solicitados diretamente com o setor Financeiro. Sua solicitação tem o prazo de 72h úteis para ser respondida.

**FINANCEIRO (CMM)** - Dúvidas e/ou informações sobre boletos, pagamentos e atualizações  $-$  (092) 3233-9019 ou [financeiro@cmm.eb.mil.br](mailto:financeiro@cmm.eb.mil.br)

Caso não obtenha retorno no prazo estipulado, entrar em contato com a **Ouvidoria SEAD/CMM** no *Whatsapp*: (92) 98556-0866 (somente mensagens escritas).

No **PGE 2023**, disponível tão breve no site SEAD/CMM, temos os dados referentes ao pagamento da Quota Mensal Escolar (QME) e Associação de Pais e Mestres (APM) para o ano letivo de 2023, da Educação a Distância (EAD) conforme DIEx Nr 1765-Seç Fin/DEPA – circular de 14 de outubro de 2020/aprovado pelo DECEx:

# **1. VALORES DE QME E APM 2023 - CMM :**

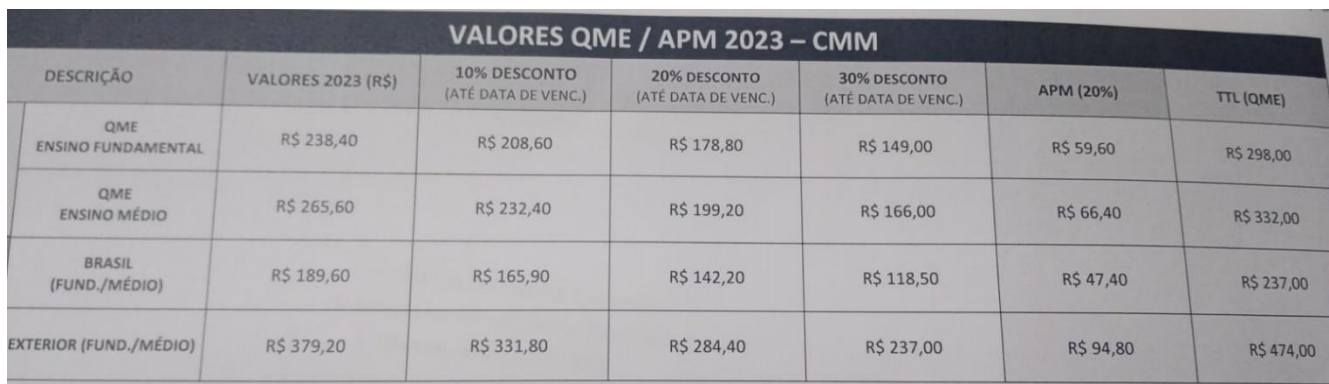

# **2. DATAS DE PAGAMENTO DA QME/APM DO EAD (sujeito a alterações):**

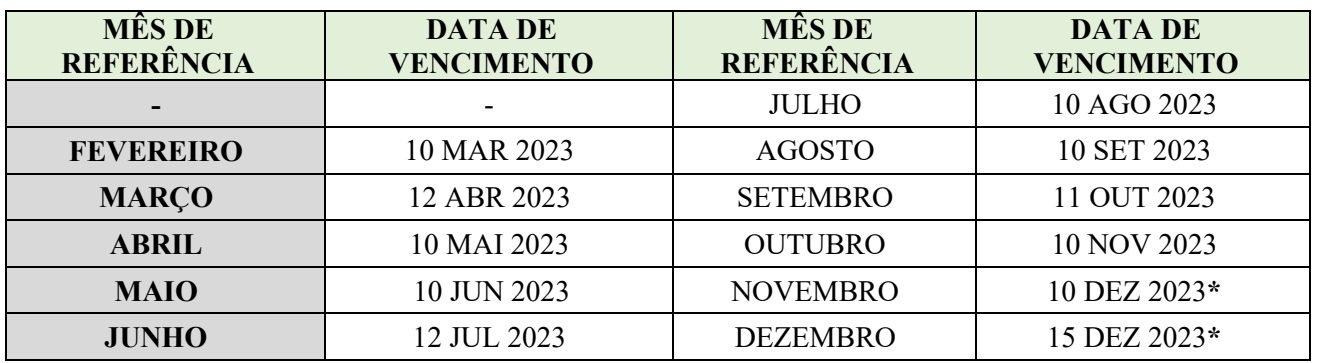

\*O vencimento do mês de dezembro que seria em janeiro é adiantado para 15 de dezembro (previsto), em virtude dos atos administrativos/financeiros e fechamento do ano letivo de 2023.

# **3. VALORES DOS BOLETOS DA EDUCAÇÃO A DISTÂNCIA (EAD) DO COLÉGIO MILITAR DE MANAUS - QME E APM - ARA O ANO DE 2023:**

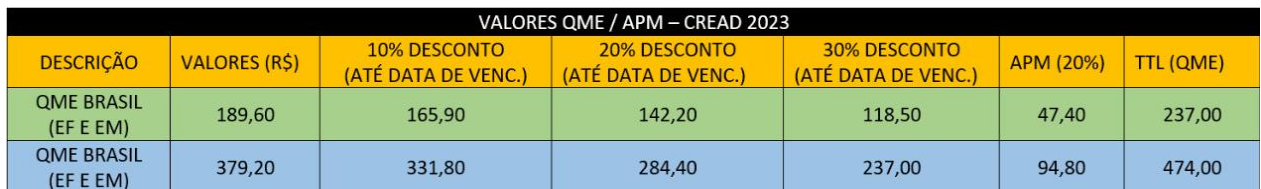

\*Sócio da APM paga os 2 (dois) boletos supracitados. Caso o responsável solicite não ser sócio da APM, o valor a ser pago é o valor total em boleto único. Havendo inconsistência de pagamento, os valores serão cobrados no ato da rematrícula ou transferência.

#### **Observações:**

- a. Descontos são aplicados somente na QME;
- b. Descontos aplicáveis somente para boletos pagos até a data de vencimento.
- c. Os boletos devem ser pagos até a data do vencimento impreterivelmente, para que o responsável não perca o desconto previsto em cada boleto;
- d. O não pagamento nas datas previstas não permitirá a emissão de documentos escolares;
- e. Para a renovação de matrícula 2023, será necessário a quitação de **todos** os débitos (QME e APM), na data prevista;
- f. Sobre o Requerimento APM (anexo I), caso haja mais de um dependente, favor preencher um para cada aluno;
- g. O recurso arrecadado para a APM é utilizado para contratação de profissionais, recurso material para os Polos/Núcleos e despesa de Correios;
- h. A opção de ser sócio da APM é voluntária, no entanto, caso opte pela opção não-sócio, os valores serão unificados e o Financeiro CMM disponibiliza apenas 1 (um) boleto no SIGAWEB; e
- i. A APM do CMM é essencial no apoio direto a Educação a Distância, e é importante que todos contribuam para as melhorias da EAD/CMM.

# **ANEXO E – INSTRUÇÕES PARA PREENCHIMENTO DE GUIA DE RECOLHIMENTO DA UNIÃO – GRU**

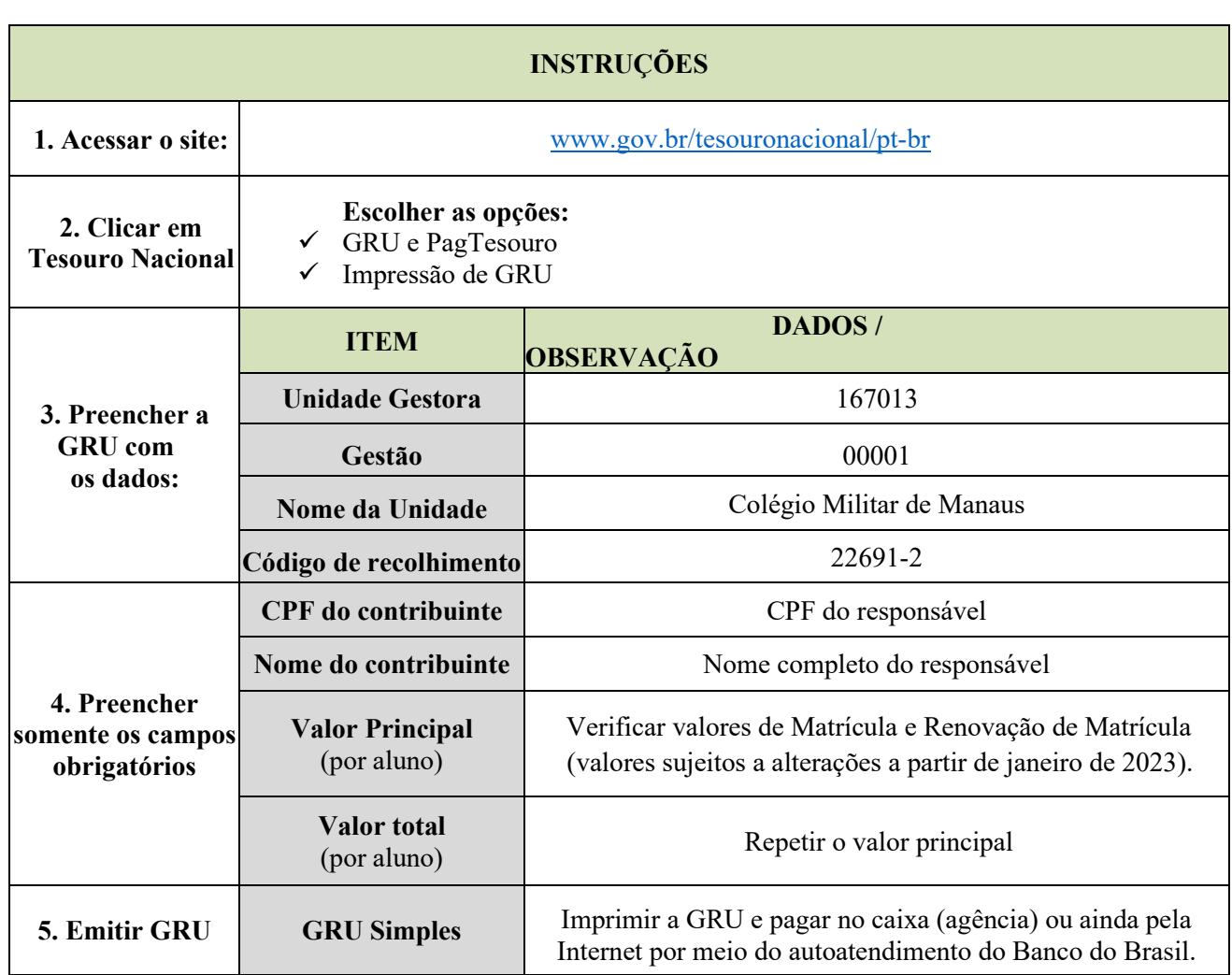

Link do tutorial para emissão de GRU: [https://cmm.eb.mil.br/ead/index.php?option=com\\_content&view=article&id=169&Itemid=388](https://cmm.eb.mil.br/ead/index.php?option=com_content&view=article&id=169&Itemid=388)

(disponível no site SEAD/CMM)

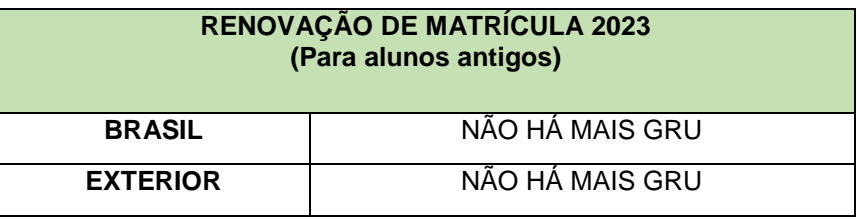

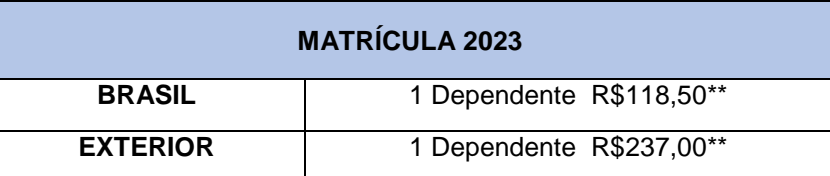

**\*\*** Valor válido somente para a 1ª mensalidade. Demais mensalidades via boleto disponível no SINCOMIL. O valor cobre a 1ª mensalidade e o Material Didático

**Acessar:** [www.gov.br/tesouronacional/pt-br](http://www.gov.br/tesouronacional/pt-br)

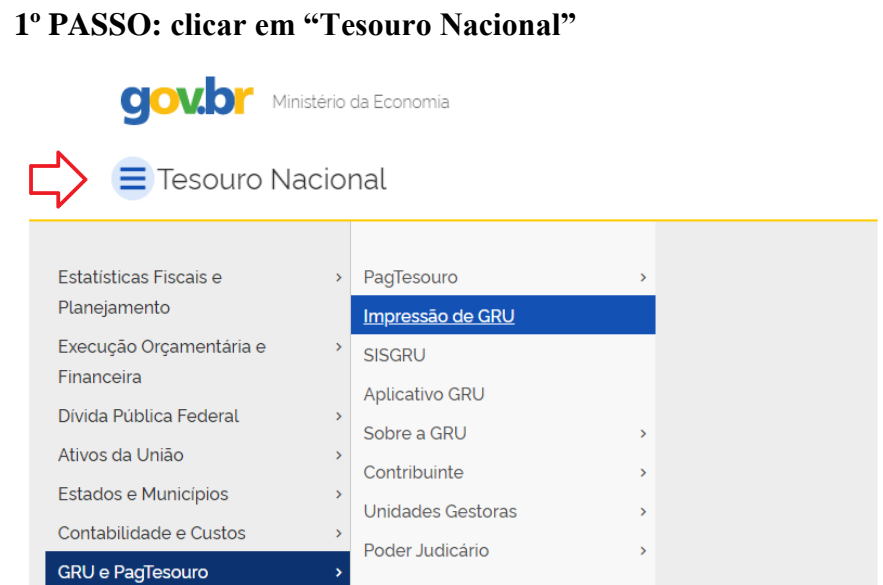

# **2º PASSO: Como preencher a GRU**

# **SIAFI**

#### **GUIA DE RECOLHIMENTO DA UNIÃO GRU - IMPRESSÃO**

Antes de iniciar o preenchimento para impressão da GRU, tenha em mãos todas as informações necessárias como, por exemplo, o código da<br>Unidade Gestora (UG), o código da Gestão, o Código de Recolhimento, o Número de Referênc ser pago.

Essas informações deverão ser obtidas pelo contribuinte junto ao Órgão Público favorecido pelo pagamento (por exemplo, Tribunais, Universidades, Ministérios, entre outros).

Para acessar as instruções de preenchimento da GRU Simples, clique aqui.

Para acessar as instruções de preenchimento da GRU Judicial, clique aqui.

<span id="page-55-0"></span>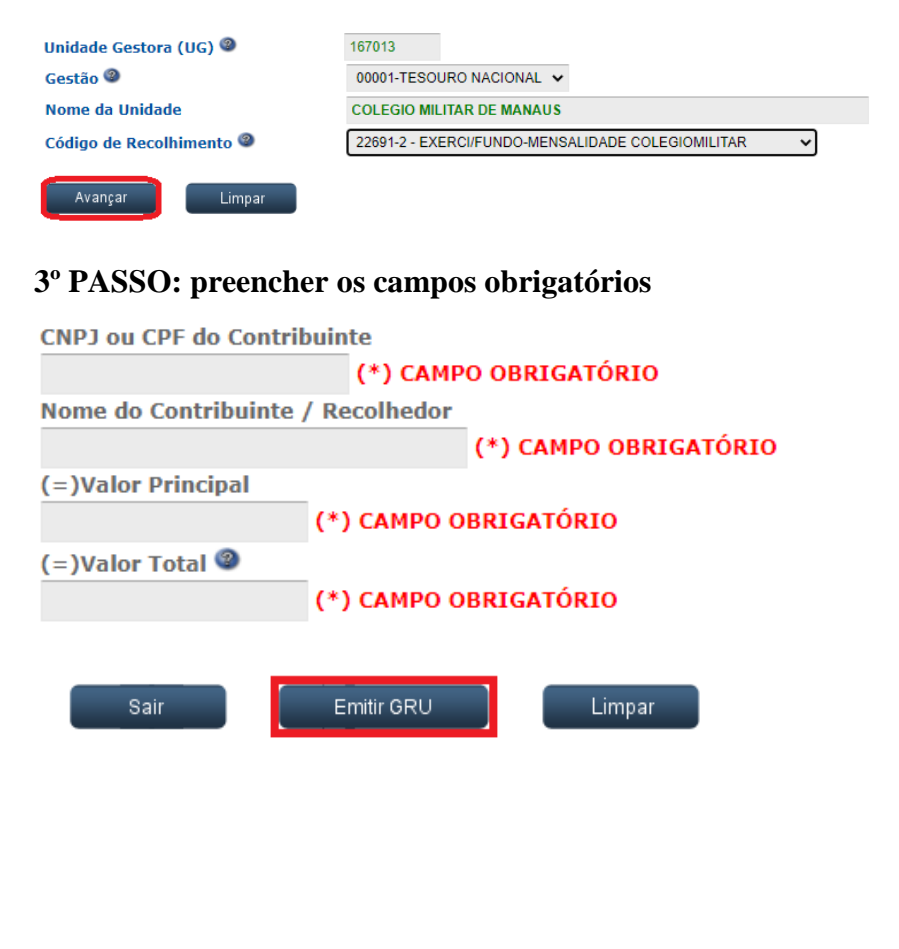

# **ANEXO F – ORGANIZANDO UM NÚCLEO DE APOIO AO ENSINO A DISTÂNCIA (NEAD)**

As OM são essenciais para a viabilização do CREAD/CMM. A adequada estruturação em pessoal e materiais potencializa a aprendizagem dos alunos e melhora o fluxo administrativo e logístico. Para se estruturar, as OM deverão, preferencialmente, observar as medidas indicadas a seguir:

# **1. JUSTIFICATIVA PARA A CRIAÇÃO DE UM NEAD:**

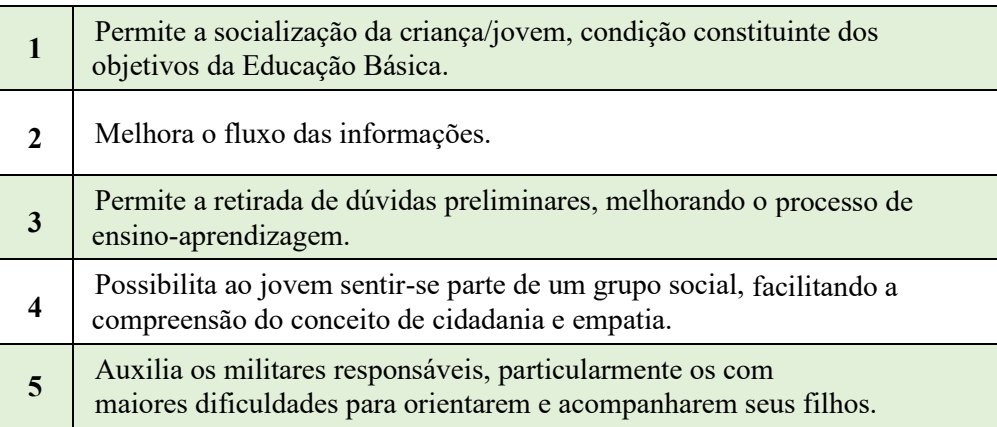

# **2. COMO MONTAR UM NEAD**

# a. Espaço físico:

- 1) Uma ou mais salas de estudo, proporcionando um espaço adequado e agradável para o desenvolvimento dos estudos e trabalhos escolares.
- 2) Para compor o espaço físico, recomendam-se aparelhos de ar-condicionado ou ventiladores, de acordo com as peculiaridades de cada localidade. Boa pintura, condições de limpeza e alegria no ambiente possibilitando uma aprendizagem ainda mais eficaz.
- b. Equipamentos e materiais mínimos para compor um NEAD:
- **1)** Computador com programas de edição de textos, criação de apresentação de slides e acesso à Internet. Também é importante que o equipamento tenha leitor de DVD/CD e boa capacidade de memória. Recomenda- se ainda a proporção de 01 (um) computador para cada 05 (cinco) alunos; e
- **2)** Uma pequena biblioteca para consulta de publicações, livros didáticos e paradidáticos.

# **3. PARTICIPAÇÃO DOS MILITARES RESPONSÁVEIS, VOLUNTÁRIOS E CONVIDADOS**

Nas OM em que os militares responsáveis são participativos ou existem voluntários atuando na retirada de dúvidas e aulas de reforço, os resultados são significativamente superiores.

# **4. ATIVIDADES DESENVOLVIDAS NO NEAD:**

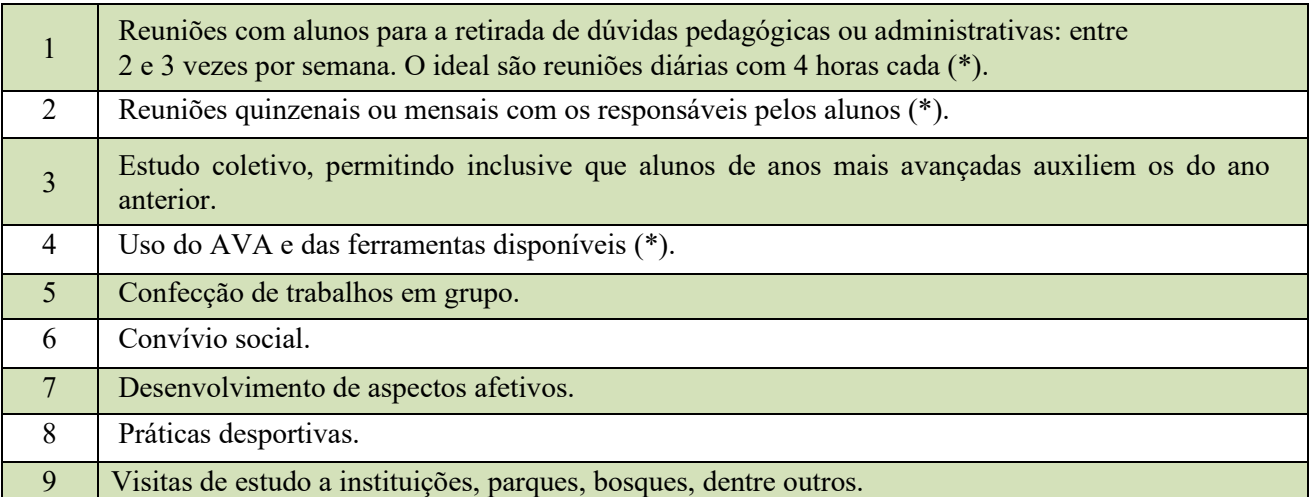

\* Atividades obrigatórias, seja ou não constituído o NEAD com seus aspectos formais.

# **ANEXO G – ESPECIAL – PROFISSÃO MILITAR**

<span id="page-58-0"></span>Anualmente, o Exército, a Marinha do Brasil e a Força Aérea Brasileira oferecem oportunidades de ingresso para todos aqueles que desejam seguir a carreira militar. Jovens de ambos os sexos têm assim a oportunidade de fazerem parte das instituições de maior credibilidade no País, bastando, para isso, preparação e garra para prestar um dos vários concursos disponíveis.

Abaixo, seguem os endereços eletrônicos e condições de ingresso para quem concluir o ensino fundamental ou médio.

# **1. PARA INGRESSAR NO EXÉRCITO**

 Visite o site e conheça as formas de ingressar no Exército Brasileiro <http://www.eb.mil.br/web/ingresso/como-ingressar> - valendo ressaltar:

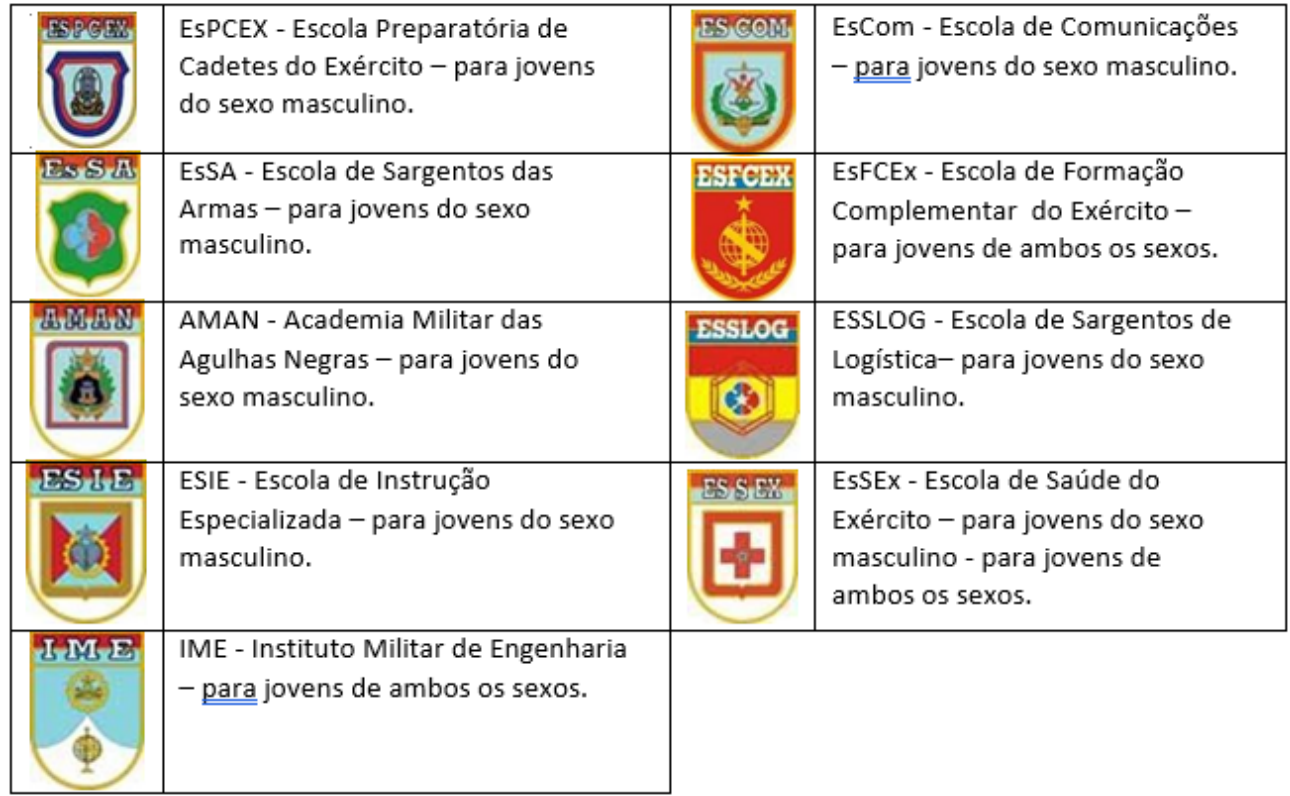

# **2. PARA INGRESSAR NA FORÇA AÉREA BRASILEIRA**

Visite o site: http:// [www.fab.mil.br](http://www.fab.mil.br/) e no link "Como ingressar na FAB", você encontrará oportunidades para ambos os sexos, valendo ressaltar:

- **1.** Escola Preparatória de Cadetes do AR (EPCAR) para jovens do sexo masculino;
- **2.** Academia da Força Aérea (AFA) para ambos os sexos;
- **3.** Instituto Tecnológico da Aeronáutica (ITA) para ambos os sexos; e
- **4.** Escola de Especialistas da Aeronáutica (EEAer) para jovens do sexo masculino.

# **3. PARA INGRESSAR NA MARINHA DO BRASIL**

Visite o site: [http://www.ensino.mar.mil.br e](http://www.ensino.mar.mil.br/) conheça as formas de ingressas na Marinha do Brasil. Você encontrará oportunidades para ambos os sexos, valendo ressaltar:

- **1.** Colégio Naval para jovens do sexo masculino;
- **2.** Escola Naval para jovens do sexo masculino;
- **3.** Corpo de Saúde da Marinha para ambos os sexos;
- **4.** Corpo Auxiliar de Praças para ambos os sexos e
- **5.** Corpo de Engenheiros da Marinha para ambos os sexos.

# <span id="page-60-0"></span>**ANEXO H – MODELO DA FICHA DE ASSOCIAÇÃO À APM**

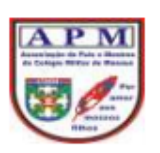

# ASSOCIAÇÃO DE PAIS E MESTRES DO COLÉGIO MILITAR DE MANAUS

#### **REQUERIMENTO**

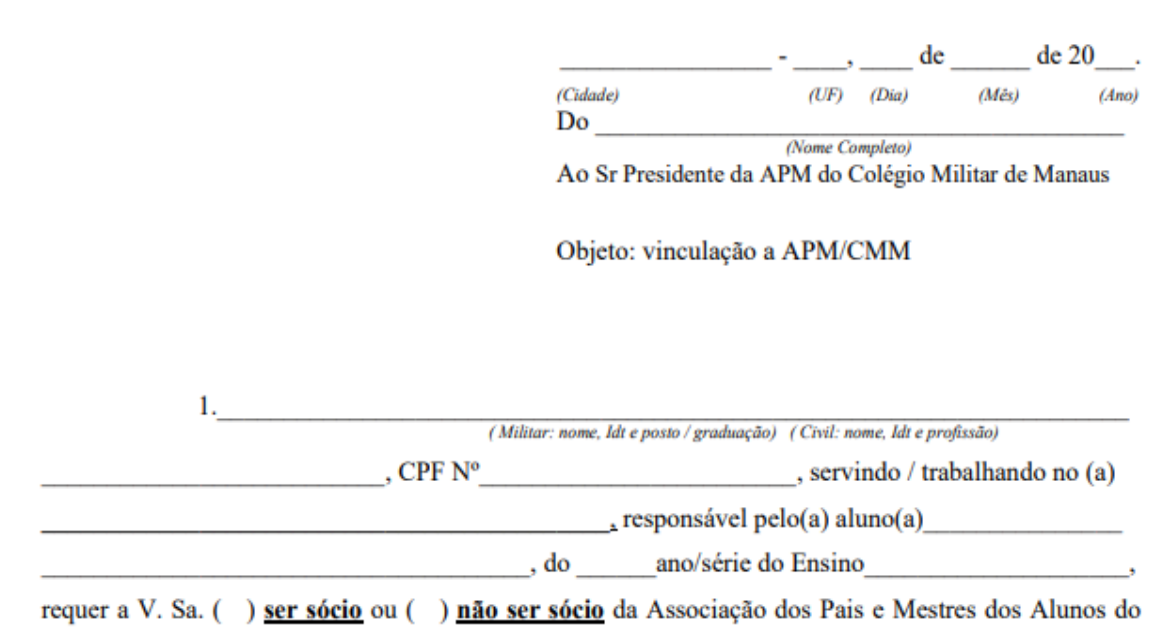

Colégio Militar de Manaus para o ano letivo de 20.

2. Estou ciente de que caso faça opção pelo não ser sócio da APM/CMM, não farei jus aos serviços prestados por esta entidade ao Colégio Militar de Manaus.

3. Também estou ciente de que não haverá qualquer acréscimo no pagamento das Quotas Mensais Escolares em virtude da referida associação.

Assinatura do requerente

#### Observações:

- Caso haja mais de um dependente, favor preencher um para cada aluno;

<sup>-</sup> O recurso arrecadado para Associação de Pais e Mestres é utilizado para Contratação de profissionais, recurso material para os Polos e despesa de Correios; e

<sup>-</sup> Opção de não sócio exclui o a opção de desconto da quota mensal escolar.

# **ANEXO I – CALENDÁRIO DE EVENTOS EAD**

<span id="page-61-0"></span>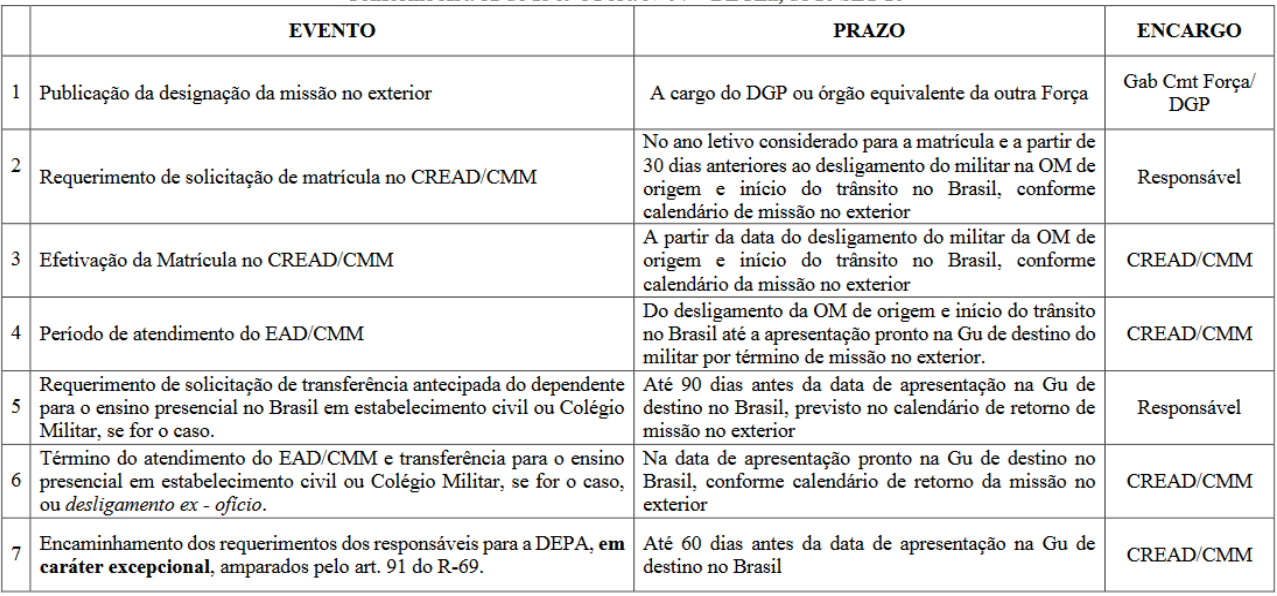

Calendário de Eventos EAD – Militares designados para missão no Exterior<br>Conforme Art. 52 do R-69 e Port. № 97 – DECEx, de 10 SET 10

#### Obs.;

1. Os requerimentos deverão estar com todos os anexos necessários ao estudo do pleito e despacho do Diretor DEPA, conforme orientação do CREAD/CMM. 2. Caso o responsável não dê entrada de requerimento em caráter excepcional, o CREAD/CMM considerará que não há interesse em transferência e efetivará o desligamento do aluno ex- ofício na data prevista.

#### Calendário de Eventos EAD - Militares transferidos no Brasil para Guarnição Especial ou amparados pela Port. Nº 97 - DECEx, de 10 SET 10 Conforme Art. 52 do R-69

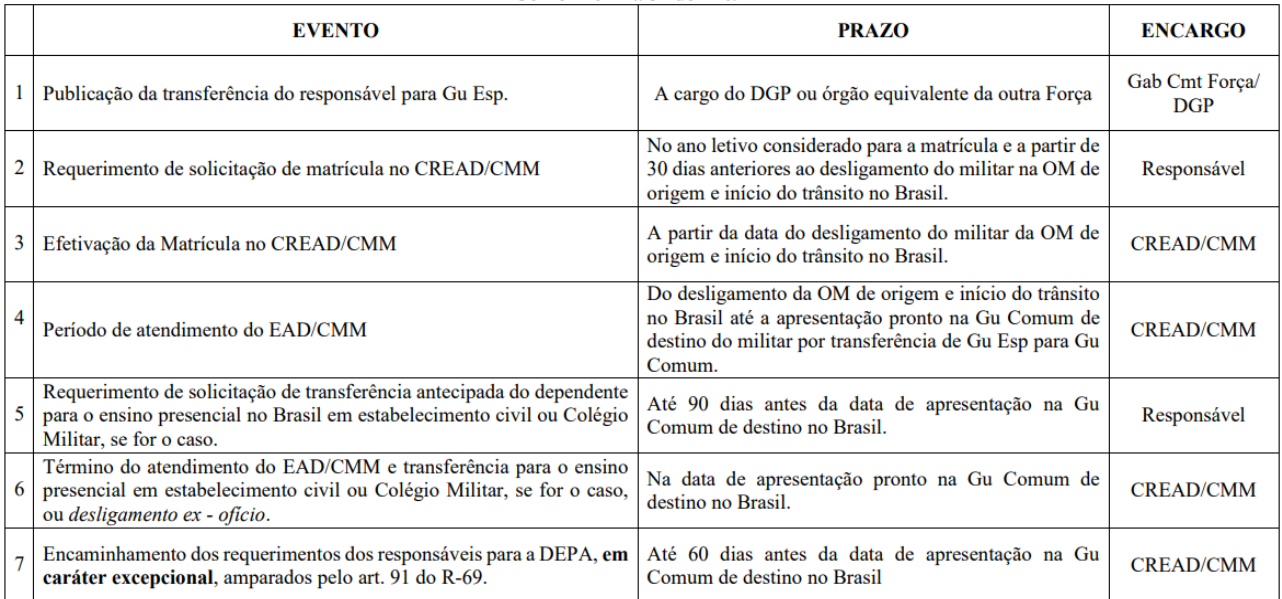

Obs.;

1. Os requerimentos deverão estar com todos os anexos necessários ao estudo do pleito e despacho do Diretor DEPA, conforme orientação do CREAD/CMM. 2. Caso o responsável não dê entrada de requerimento em caráter excepcional, o CREAD/CMM considerará que não há interesse em transferência e efetivará o desligamento do aluno ex- ofício na data prevista.